**UNIVERSIDADE DE CAXIAS DO SUL**

**DANIEL EDUARDO GYBOSKI**

# **INTERFACE GESTUAL APLICADA À RECUPERAÇÃO DO MOVIMENTO**

**Caxias do Sul 2013**

## **DANIEL EDUARDO GYBOSKI**

# **INTERFACE GESTUAL APLICADA À RECUPERAÇÃO DO MOVIMENTO**

Trabalho de Conclusão de Curso para obtenção de grau de Bacharel em Tecnologias Digitais. Curso de Bacharelado em Tecnologias Digitais da Universidade de Caxias do Sul.

Orientador: Prof. Ms. Marcos Eduardo Casa

**Caxias do Sul 2013**

### **DANIEL EDUARDO GYBOSKI**

# **INTERFACE GESTUAL APLICADA À RECUPERAÇÃO DO MOVIMENTO**

Trabalho de Conclusão de Curso para obtenção de grau de Bacharel em Tecnologias Digitais. Curso de Bacharelado em Tecnologias Digitais da Universidade de Caxias do Sul.

### **Aprovado em**

### **Banca Examinadora**

Prof. Marcos Eduardo Casa Universidade de Caxias do Sul – UCS

Prof. Silvana Boone Universidade de Caxias do Sul – UCS

Prof. Carlos Eduardo Nery Universidade de Caxias do Sul – UCS

Dedico este trabalho à minha família e à minha namorada, Daiana, por terem me acompanhado e dado apoio nesta longa jornada...

### **RESUMO**

Este trabalho consiste de uma pesquisa teórica/prática envolvendo interfaces gestuais e reabilitação de movimentos físicos. As investigações teóricas guiaram à implementação de uma aplicação dirigida a auxiliar a fisioterapia, com a captura de gestos através do *Kinect, feedback* na tela para o paciente e exibição de resultados para o fisioterapeuta.

**Palavras-chave:** Interfaces gestuais. Reabilitação física. Fisioterapia. Kinect.

## **ABSTRACT**

This work consists of a theoretical research/practice involving gestural interfaces and rehabilitation of physical movements. The theoretical investigations have guided the implementation of an application addressed to assist in physiotherapy, with the capture of gestures through Kinect, feedback on the screen for the patient and display results to the physiotherapist.

**Keywords:** Gestural interfaces. Physical rehabilitation. Physiotherapy. Kinect.

# **LISTA DE FIGURAS**

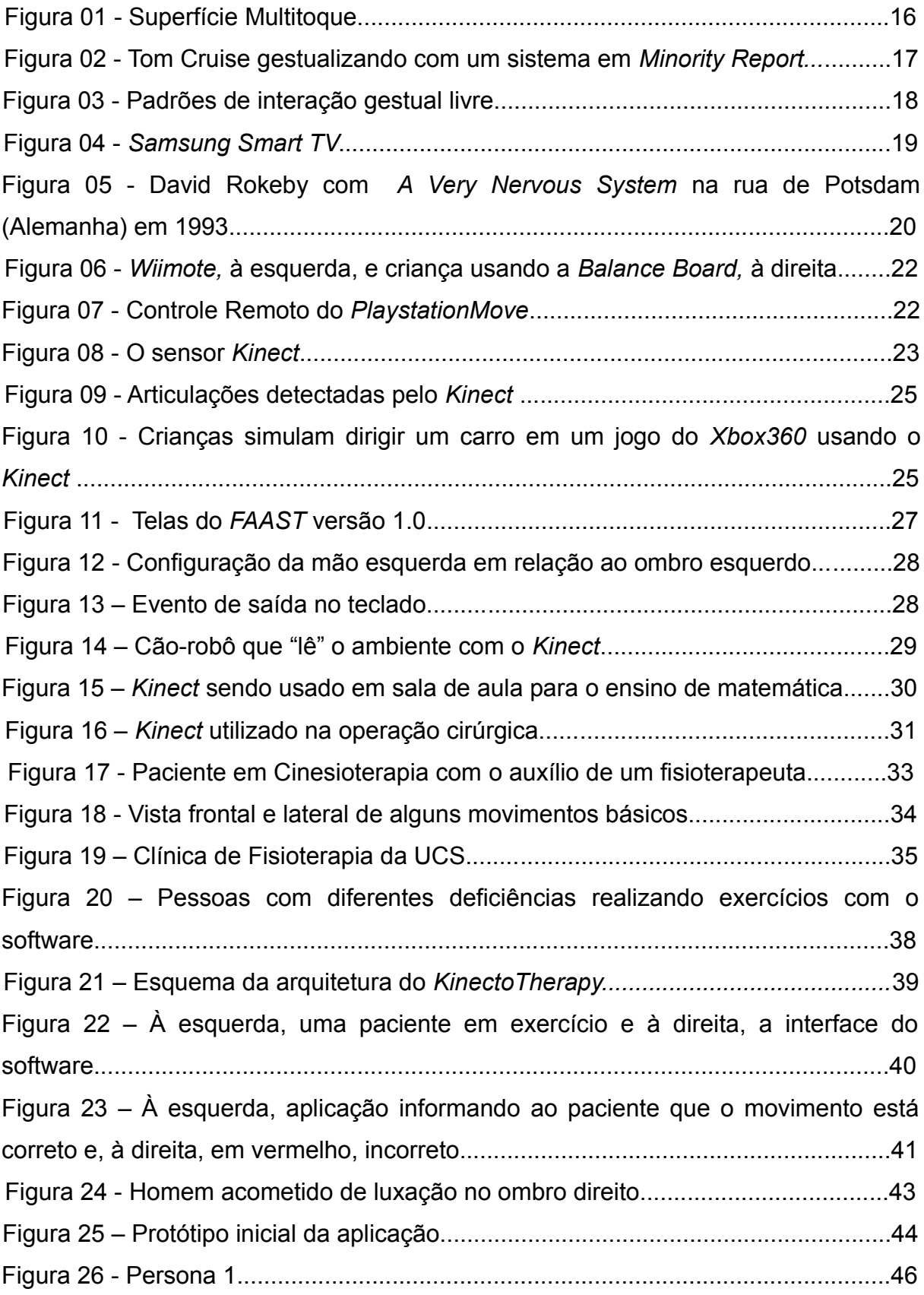

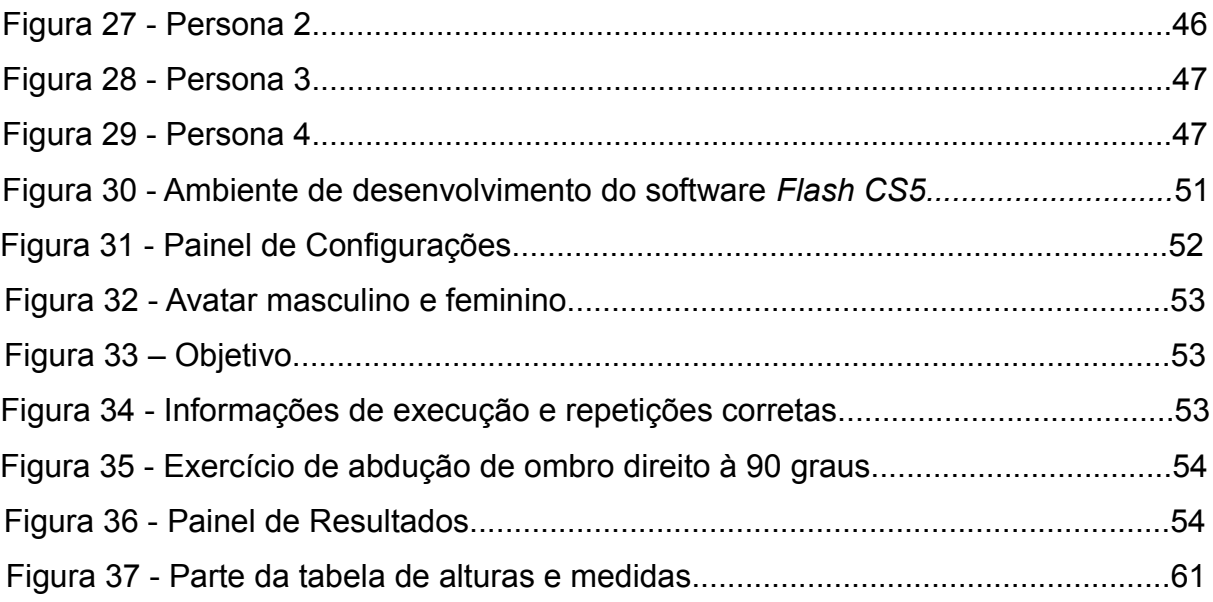

## **LISTA DE TABELAS**

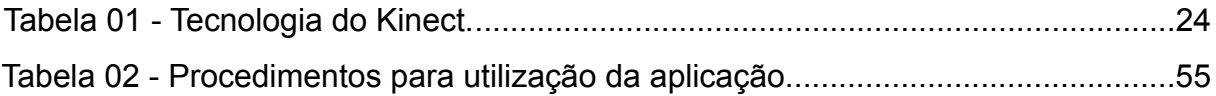

# **LISTA DE ABREVIATURAS E SIGLAS**

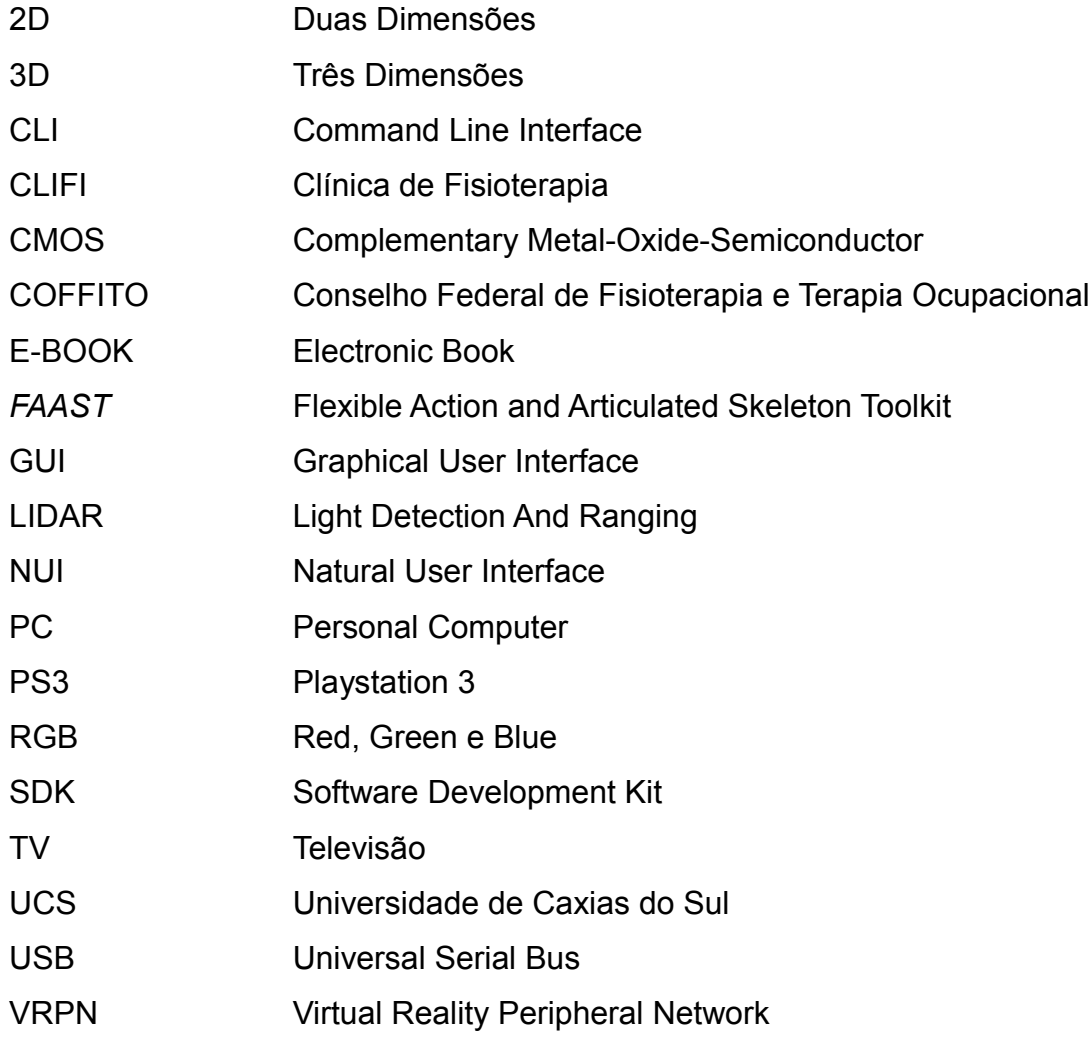

# **SUMÁRIO**

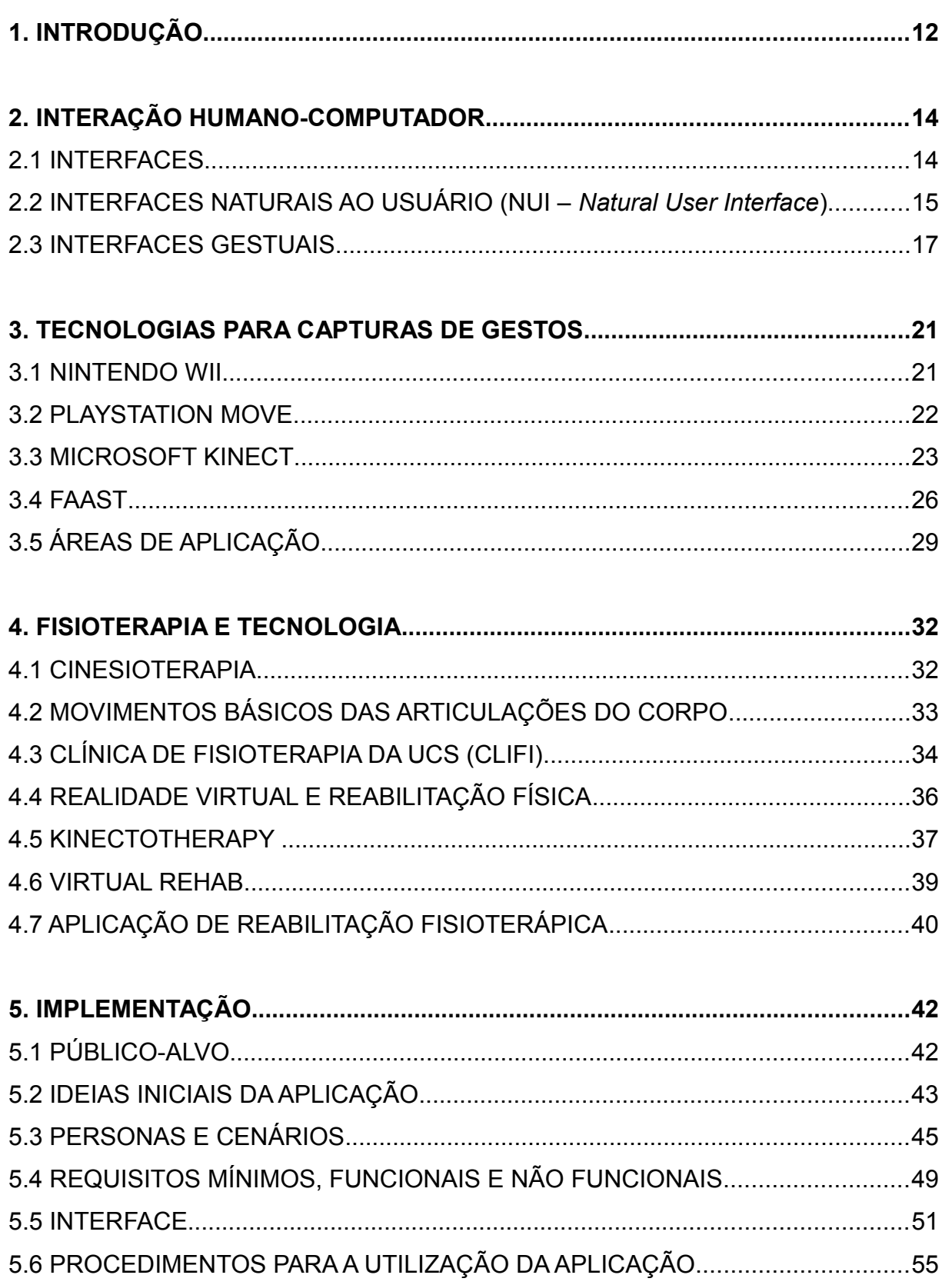

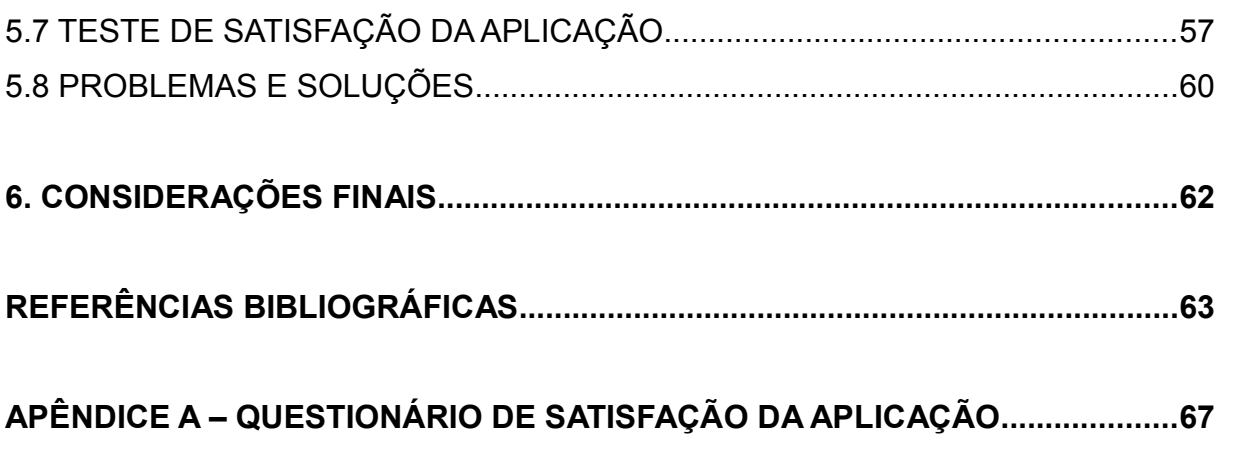

### **1. INTRODUÇÃO**

A reabilitação física é um processo que requer o conhecimento da enfermidade a ser tratada e a análise das deficiências causadas no movimento. Com o passar dos anos, tornou-se necessária uma fundamentação científica sobre o corpo humano e suas respostas fisiológicas, pretendendo a recuperação de funções motoras, prevenção e redução dos riscos de novas lesões.

Inúmeros são os métodos de tratamento empregados pelos profissionais da saúde, dos quais se destaca a fisioterapia, com uma relevância maior para uma subárea, a cinesioterapia.

Atualmente, uma série de novos recursos surgem com o objetivo de maximizar os resultados do processo de reabilitação, são os sistemas envolvendo realidade virtual, surgidos a partir de jogos eletrônicos na década de 1950. Na transição do século XX para o XXI, a realidade virtual começou a ser utilizada como ferramenta de reabilitação motora, sendo hoje aplicada também em diversos outros tratamentos.

No contexto das novas tecnologias, o presente trabalho busca discorrer sobre o emprego de uma interface gestual na área de reabilitação física, baseando-se em pesquisas nas áreas de interação humano-computador e movimento humano.

A ideia de pesquisar sobre interfaces gestuais nasceu no segundo semestre de 2011, na disciplina de Projetos e Práticas Experimentais da graduação do Bacharelado em Tecnologias Digitais desta universidade, ministrada pela professora Silvana Boone. Na oportunidade, realizou-se um trabalho que envolvia movimentos gestuais onde foi possível aprofundar as pesquisas sobre o *Kinect,* dispositivo este que é considerado revolucionário pelo nível de participação imersiva que proporciona entre o usuário e o ambiente digital.

O propósito de unir realidade virtual e reabilitação física surgiu através de diálogos com o orientador do presente trabalho, professor Marcos Eduardo Casa, juntamente com pesquisas nas áreas de aplicação do *Kinect* e em visitas à Clínica de Fisioterapia da UCS. O tema foi fortalecendo-se em conversas com os fisioterapeutas que auxiliaram no âmbito do movimento humano, prestando os esclarecimentos necessários e expondo as possibilidades da área.

Na experiência da clínica, pode-se visualizar que a atividade de terapia e

reabilitação é caracterizada por movimentos repetitivos que fazem com que o terapeuta, depois de um certo tempo, consiga notar a evolução no desenvolvimento motor do paciente. A terapia poderá ficar comprometida quando o paciente, com a responsabilidade de realizar os exercícios por sua conta, não o executa corretamente por falta de supervisão e referências, ou por cansaço e dor. Outro problema existente, quando o tratamento precisa ser realizado durante um certo período, é torná-lo monótono, o que influenciará na reabilitação do paciente.

O objetivo deste trabalho é a pesquisa e o desenvolvimento de uma interface gestual aplicada à recuperação de movimentos corporais como forma de estímulo ao tratamento fisioterápico por meio da interação com um ambiente virtual.

O capítulo dois apresenta um pouco da história e conceituação da interação humano-computador e das interfaces, dando maior relevância às interfaces gestuais que norteiam a pesquisa.

O capítulo três descreve as tecnologias para a captura de gestos, exemplificando os principais dispositivos que existem no momento e elucidando o seu sistema de funcionamento. Também trata das áreas de aplicação dessas tecnologias, com ênfase ao emprego do *Kinect* em diversos setores.

O capítulo quatro discorre sobre fisioterapia e tecnologia, pormenorizando a reabilitação física, e descrevendo os principais movimentos das articulações do corpo. Neste capítulo também é inserida a Realidade Virtual na área com exemplos de softwares interessantes existentes no assunto.

O capítulo cinco descreverá e implementará uma aplicação para uso na prática de reabilitação física, utilizando o *Microsoft Kinect*, *FAAST* e *Adobe Flash,* onde espera-se obter resultados satisfatórios com os usuários em relação à motivação e estimulação dos exercícios.

#### **2. INTERAÇÃO HUMANO-COMPUTADOR**

Segundo Benyon (2011), a Interação Humano-Computador assegurou-se como uma importante área de estudo no início da década de 1980. Mais tarde, no início da década de 1990, a *World Wide Web* fez despertar uma nova área com o design para sites. As questões de usabilidade se tornaram importantes na *Web* juntamente com a arquitetura e o design da informação. No final da década de 1990, os celulares viraram moda com imagens coloridas e itens cada vez mais programáveis ao estilo pessoal de cada usuário. Surgiram com relativa importância os designers de interação e os engenheiros de software para criarem experiências ainda mais interessantes. Conforme o mesmo autor, os assistentes pessoais ou computadores palmtop tornaram a interface do usuário tangível e palpável trazendo para as tecnologias digitais uma nova geração de designers-artistas com o objetivo de criar sistemas de software mais sedutores e não somente mais funcionais.

Para Baecker (1996), "interação humano-computador é uma disciplina preocupada com o design, avaliação e implementação de sistemas computacionais interativos para uso humano e com o estudo dos fenômenos mais importantes que os rodeiam."

Sobre a interação humano-computador, Couchot (2003, p. 172) afirma:

Graças às interfaces, ele (o computador) converte numa linguagem comum as interações do homem e da máquina. Um tal atrelamento engendra uma sinergia intensa e de uma nova natureza, inconcebível de outra forma. No decorrer desse atrelamento entre o homem e o computador, dois mundos até então estrangeiros um ao outro, o mundo límpido e frio do algoritmo e o mundo orgânico e psíquico das sensações e dos gestos, ou seja, a linguagem da lógica e a linguagem do corpo são intimadas a se entrecruzar através da parede porosa das interfaces.

Ou seja, o diálogo entre o ser humano e o computador é estabelecido pelas interfaces, que pode ser vista como o sistema de comunicação utilizado no processo de IHC, na qual veremos na próxima sessão.

#### 2.1 INTERFACES

De acordo com Orth (2005), não existe um consenso entre autores sobre definição de interface do usuário. Conforme afirma, a interface do usuário de um programa de computador, por exemplo, é a parte que exibe o que o programa realiza, como o usuário pode interagir com ele, quais informações podem ser solicitadas, etc. Esses dados são exibidos geralmente através de janelas, ícones, menus ou outras opções de interação.

É possível definir interface como um sistema de comunicação que possui dois componentes, um físico, composto por hardware e software, no qual o usuário percebe e manipula, e outro conceitual, onde ele interpreta, processa e raciocina.

O desenvolvimento de uma interface inteligente deve passar, não só pela facilidade de uso do sistema, mas também pela obtenção de novas informações sobre a aplicação, sobre o usuário, sobre a interação, com o objetivo de contribuir na relação humano-computador.

O estudo de interfaces engloba muitas outras áreas do conhecimento humano como psicologia, sociologia e antropologia, pois é uma área que está muito mais próxima da comunicação do que propriamente da computação.

#### 2.2 INTERFACES NATURAIS AO USUÁRIO (NUI – *Natural User Interface*)

O termo NUI (*Natural User Interface*) é definido por Monson-Hafael (2010), como "uma interface humano-computador que modela aspectos de interações diretas entre as pessoas e seu ambiente virtual". Entretanto, para Blake (2010), uma NUI " é uma interface com o usuário projetada para ser usada de forma natural ao comportamento humano com o intuito de interagir diretamente com o conteúdo".

De ambas as definições pode-se perceber que, em uma NUI, o comportamento natural das pessoas é utilizado para promover a interação.

Ainda, segundo Blake (2010), a maneira mais fácil de compreender o que é uma NUI é compará-la com outros tipos de interfaces, tais como a GUI (*Graphical User Interface*) e as CLI (*Command Line Interface*). Com isso, Blake atualizou o seu conceito de NUI: "Uma Interface Natural do Usuário é uma interface projetada para reutilizar as habilidades existentes que o usuário tem para interagir diretamente com o conteúdo".

Wigdor e Wixon (2011) destacam que, ironicamente, uma interface natural não ocorre naturalmente. Criar uma NUI é uma meta de design, pois requer muito trabalho, design minucioso, testes rigorosos, e também um pouco de sorte.

Conforme os autores, uma NUI é a interface que fornece uma experiência ilimitada e agradável no decorrer de seu uso. Isso faz com que uma utilização pareça natural, tanto para aprender como para usar. Para melhor entendimento eles comparam à frase: "aquela pessoa é tão natural", que nos dá a sensação de que sua atuação é ideal, aparentando não exigir esforço.

A interação com essa tecnologia ocorre utilizando diversas formas de entrada, desde a interação táctil, ao multitoque, a captação de gestos, reconhecimento de voz, entre outros.

A interface multitoque usa como base a nossa forma natural de usar as mãos e os dedos. Ela permite ao usuário manipular o conteúdo por vários toques, arrastando, girando, ampliando e reduzindo imagens, virando páginas de um e-book $<sup>1</sup>$  $<sup>1</sup>$  $<sup>1</sup>$ </sup> ou mesmo navegando em mapas, vídeos e animações em 3D, tanto na disposição de uma mesa (horizontal) ou parede (vertical), como podemos ver na Figura 01.

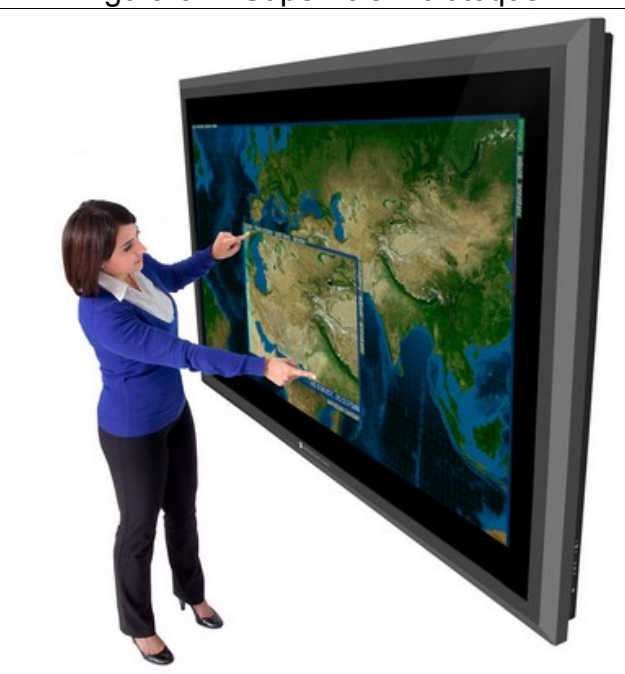

#### Figura 01 - Superfície Multitoque

Fonte:http://www.perceptivepixel.com/products/82-lcd-multi-touchdisplay#modal[product\_gallery]/5/

Os softwares de reconhecimento de voz são um desejo cada vez mais próximos do mercado mundial. Embora vários já tenham sido criados, a maioria

<span id="page-16-0"></span><sup>1</sup> É uma abreviação para "*electronic book*", ou livro eletrônico, trata-se de uma obra com o mesmo conteúdo da versão impressa, com a exceção de ser uma mídia digital.

deles esbarra no custo elevado e na falta de aperfeiçoamentos. Entretanto, com o desenvolvimento de algumas técnicas, entre elas as Redes Neurais<sup>[2](#page-17-0)</sup>, em breve, esta tecnologia fará parte de interfaces amplamente difundidas e utilizadas.

O reconhecimento de gestos representa a forma em que os computadores tenham a capacidade de compreender a linguagem do corpo, dispensando as interfaces tradicionais, limitadas ao uso do mouse, teclado ou *joystick*. Atualmente, os principais estudos dos gestos focam-se no reconhecimento do movimento das mãos e das expressões da face. Essa interface ficou muito conhecida no cinema, através do filme *Minority Report*, com Tom Cruise, como ilustra a Figura 02.

Figura 02 – Tom Cruise gestualizando com um sistema em *Minority Report*

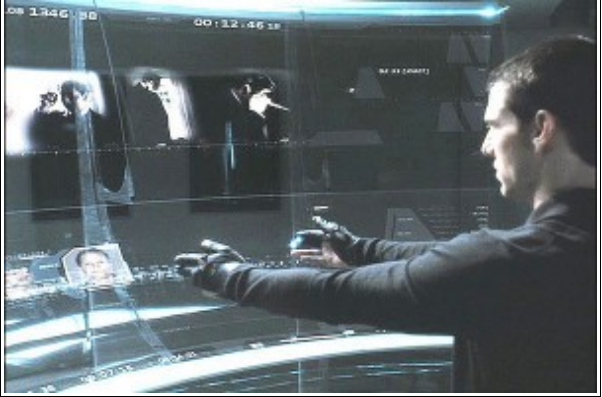

 Fonte:http://zonadigital.pacc.ufrj.br/reflexoes-criticas/arte-cultura tecnologia/informacao-jornalistica-e-design-da-interacao-gestual/

Neste trabalho, atribuirá-se significativa importância à interface de gestos, por ser um assunto que baseia o tema principal, como demonstrado a seguir.

### 2.3 INTERFACES GESTUAIS

Svedström (2010) afirma que os gestos fazem parte da nossa comunicação não-verbal e interação natural com o mundo físico, pois qualquer parte do corpo humano possui informações. Usamos gestos no nosso dia a dia para a comunicação com outras pessoas ou com objetos.

Entende-se por gesto o movimento do corpo usado na comunicação que transmite um significado para alguém ou para si mesmo, define Hummels e Stappers

<span id="page-17-0"></span><sup>2</sup> São técnicas computacionais que apresentam um modelo matemático inspirado na estrutura neural de organismos inteligentes e que adquirem conhecimento através da experiência. Ver http://www2.icmc.usp.br/~andre/research/neural/.

(1998). Assim, as interfaces gestuais usam os gestos para controlar uma aplicação específica possuindo sensores que registram os dados do utilizador captando o movimento que pode ser de um dedo até o corpo inteiro (SVEDSTRÖM, 2010).

O aspecto mais importante para projetos de interfaces gestuais, conclui Svedström (2010), é construir uma linguagem gestual facilmente reconhecida pelos utilizadores, o que tornaria os gestos naturais e intuitivos. Na interação ideal o usuário deverá realizar os gestos sem nenhum tipo de manual ou instruções.

Gestos simples com apenas um dedo ou com uma caneta são bastante fáceis de serem aprendidos e não apresentam grandes problemas para usuários novatos. Ao mesmo tempo que os gestos são fáceis de aprender, eles são limitados e isso pode restringir o uso de uma aplicação (BAU; MACKAY, 2008, KURTENBACH; BUXTON, 1991).

As interfaces que permitem gestos livres, ou seja, sem estar em contato com a superfície, partem do princípio que o corpo humano é o dispositivo de entrada da interação. Essa interação gestual livre foi padronizada por Sturman & Zeltser (1993), sendo utilizada, por exemplo no *Kinect*, para auxiliar e normatizar projetos de interfaces (Figura 03).

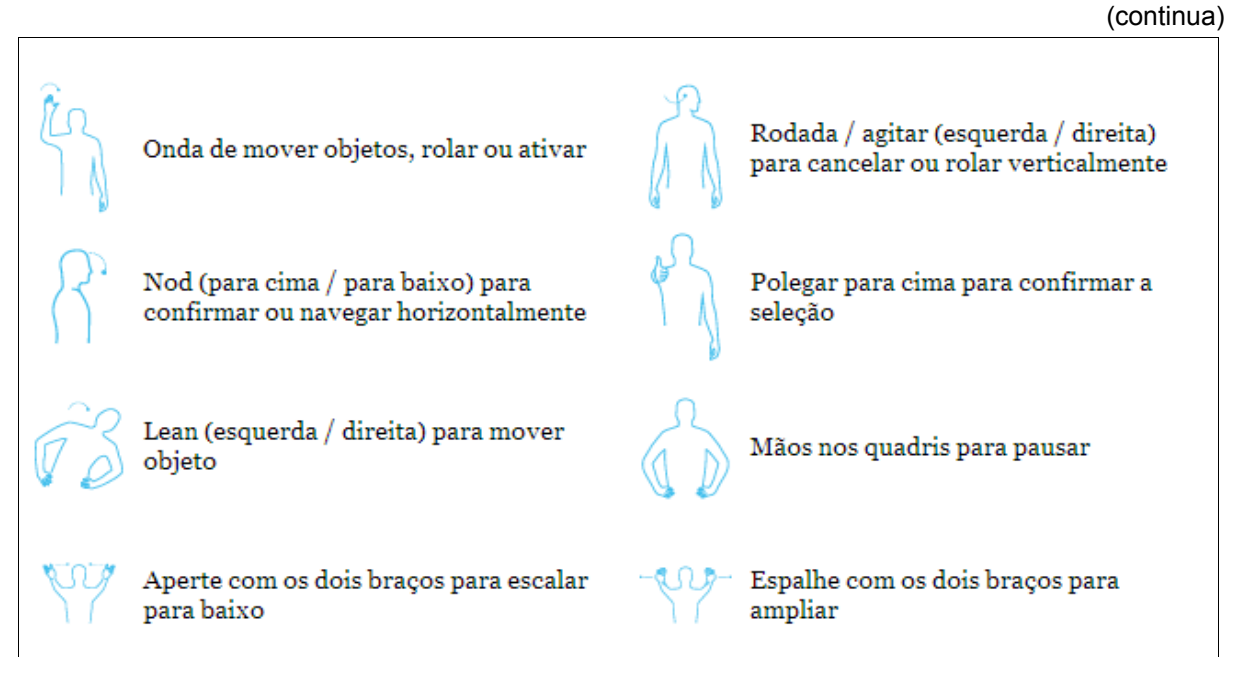

#### Figura 03 - Padrões de interação gestual livre

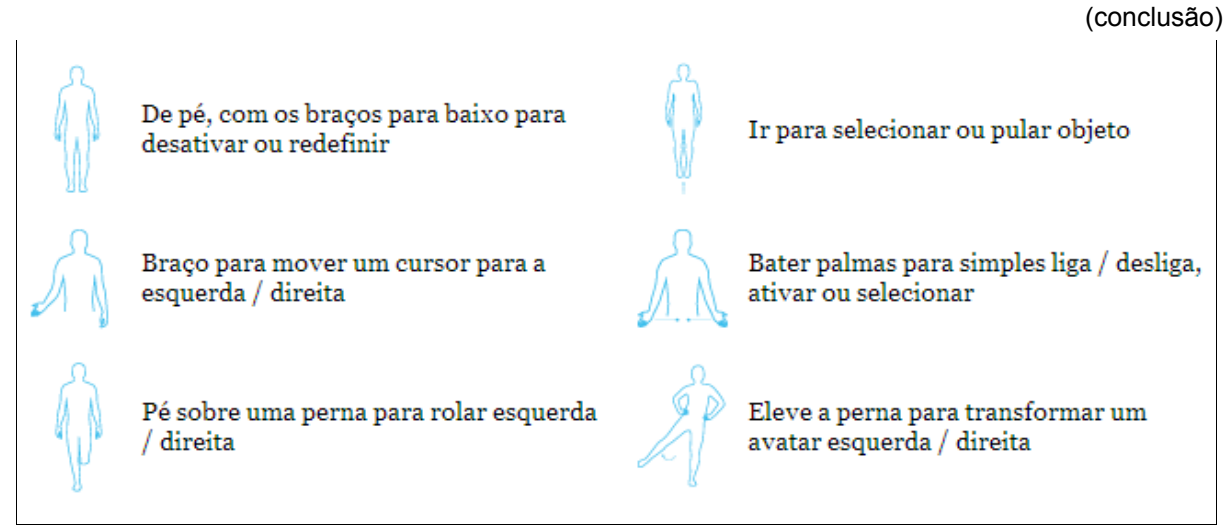

Fonte: http://www.thinkmoto.de/gestures/

Recentemente a *Samsung*, fabricante de dispositivos eletrônicos, lançou a Samsung Smart TV (2012)<sup>[3](#page-19-0)</sup> que permite o controle da TV com gestos espaciais ou comandos de voz (Figura 04). A função de controle por movimento reage aos movimentos das mãos para executar tarefas como mudar o canal, aumentar e diminuir o volume, navegar na Internet ou selecionar aplicativos.

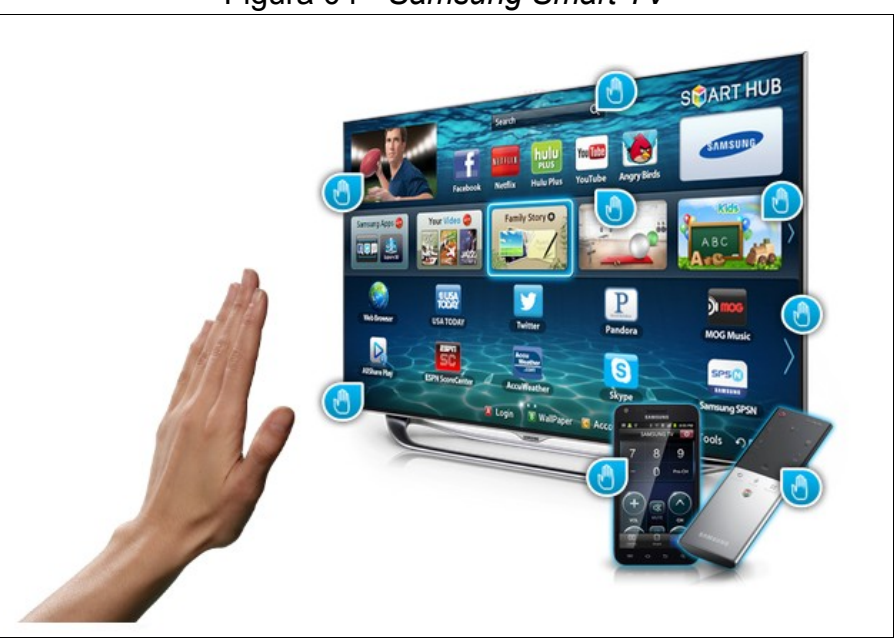

Figura 04 - *Samsung Smart TV*

Fonte: http://www.samsung.com/us/2012-smart-tv/#navigation

Couchot (2003) cita uma importante instalação, chamada de *A Very Nervous*

<span id="page-19-0"></span><sup>3</sup> Ver http://www.samsung.com.br/smarttv/index.html

System (Figura 05), desenvolvido por David Rokeby<sup>[4](#page-20-0)</sup>, músico de formação. Ela é um dispositivo que produz sons muito elaborados por meio de gestos. Sem possuir instrumentos reais à sua disposição, o músico usa apenas o seu corpo, por gestos e deslocamentos, para emitir sons. Ele se mantém no interior de um espaço balizado por uma câmera de vídeo ligada a um computador. A imagem do corpo é analisada e certas figuras formais e temporais significativas são extraídas daí, na qual desencadeiam em tempo real certos efeitos sonoros parcialmente pré-calculados com combinações muito ricas.

*A Very Nervous System* permite, num nível bastante complexo, produzir música a partir de uma gesticulação do corpo. No dispositivo de Rokeby, o corpo dispensa qualquer objeto material, pois é o computador que insere um instrumento virtual pré- programado entre o corpo e os sons que ele provoca.

Figura 05 – David Rokeby com *A Very Nervous System* na rua de Potsdam (Alemanha) em 1993

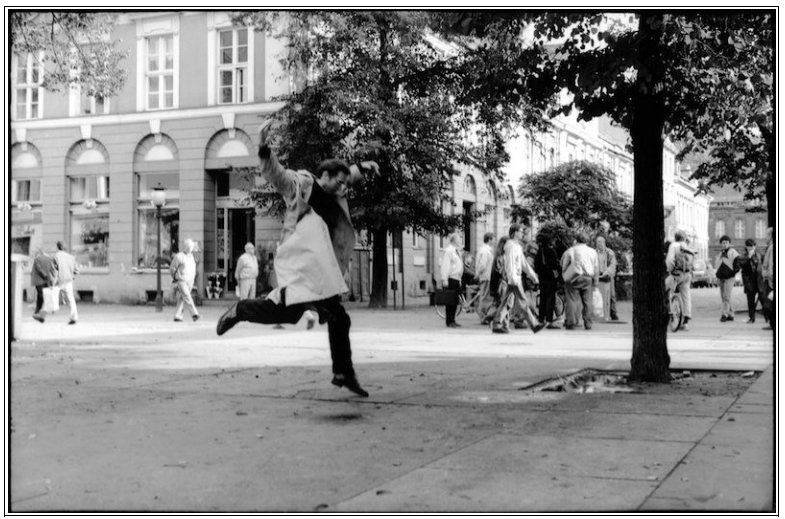

Fonte: http://www.davidrokeby.com/vns.html

<span id="page-20-0"></span><sup>4</sup> É um artista canadense de instalação que vem criando e exibindo desde 1982. Para a primeira parte de sua carreira ele se concentrou em peças interativas que envolvem diretamente o corpo humano, ou que envolvam sistemas de percepção artificiais. Na última década, sua prática tem se expandido para incluir vídeo, escultura cinética e estática.

#### **3. TECNOLOGIAS PARA CAPTURAS DE GESTOS**

Os dispositivos de rastreamento e captura de gestos têm se popularizado nos últimos anos principalmente na área de jogos eletrônicos. Devido ao relativo baixo custo desta tecnologia, o desenvolvimento de aplicações para a captura de dados 3D tornou-se mais acessível. Além disso, o uso de tais dispositivos, pequenos e leves, permitem uma boa mobilidade não só em laboratórios, mas também fora de ambientes controlados.

#### 3.1 NINTENDO WII

O vídeo game *Nintendo WII[5](#page-21-0)* , lançado em dezembro de 2006, inovou o mercado com um paradigma de interação diferenciado, trazendo uma nova forma de jogar. Através de um controle sem fio, o *Wiimote* (Figura 06), capta-se os movimentos realizados pelo jogador, os interpreta e depois transporta-os para o jogo.

De acordo com Turner (2007), a principal tecnologia usada no *Wii* se baseia no modelo de transmissão de dados via *Bluetooth*. O *Wiimote* envia um constante fluxo de dados de posição, aceleração e de estado dos botões para se comunicar com o *Wii* console. Dessa forma, os movimentos físicos do usuário são refletidos na tela da TV, de modo que os movimentos virtuais do avatar<sup>[6](#page-21-1)</sup> sejam semelhantes àqueles realizados pelo jogador portando o *Wiimote*.

De acordo com Poppinga e Schlömer (2008) o controle do *Wii* pode detectar movimento e rotação em três dimensões através da tecnologia do acelerômetro. Em emprego à parte do console de jogos, o controle e o sensor podem utilizar os dados do acelerômetro como entrada para reconhecimento de gestos. O sistema permite que o treinamento de gestos arbitrários por usuários podem ser direcionados a interagirem com sistemas como o de navegação de fotos em uma TV.

Para os membros inferiores, a *Nintendo* criou o *Balance Board* (Figura 06)*,* uma balança que calcula a distribuição do peso de uma pessoa e reproduz na tela os resultados, sendo possível visualizar melhor o desempenho em determinada

<span id="page-21-0"></span><sup>5</sup> Ver http://www.nintendo.com/wii/what-is-wii/.

<span id="page-21-1"></span><sup>6</sup> É um signo que representa o usuário existencialmente e em suas qualidades (PIMENTA e SOARES, 2004).

atividade. O *Balance Board* é utilizado em conjunto com o *Wii Fit*, um pacote de jogos que estimula a realização de exercícios aeróbicos, condicionamento muscular, equilíbrio e força.

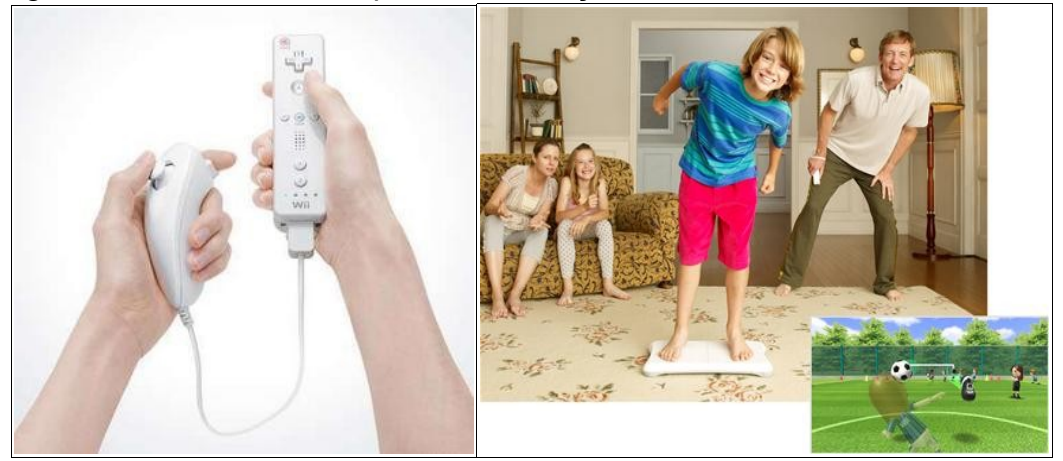

Figura 06 – *Wiimote,* à esquerda, e criança usando a *Balance Board,* à direita

Fonte: http://latam.wii.com/

## 3.2 PLAYSTATION MOVE

Em setembro de 2010 a *Sony* lançou o *Playstation Move[7](#page-22-0) ,* com um sistema de controle por movimento (Figura 07) muito semelhante ao do *Wii.* O controle possui uma esfera bulbosa no topo que possibilita o rastreamento de movimentos em 3D em tempo real. A função principal da bola é fornecer uma referência visual para o olho do *Playstation*, chamado de *Playstation Eye.*

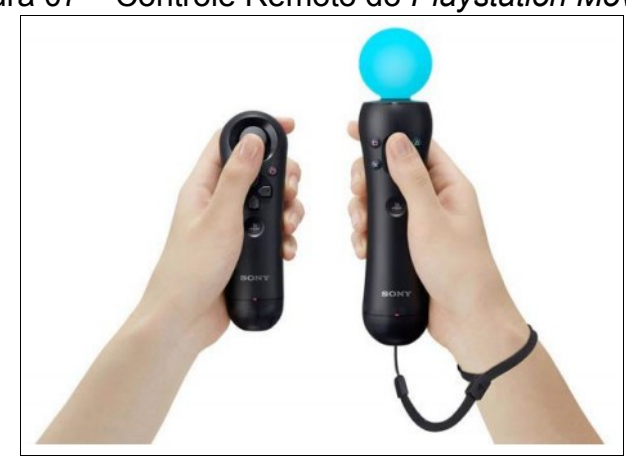

Figura 07 – Controle Remoto do *Playstation Move*

<span id="page-22-0"></span>7 Ver http://br.playstation.com/ps3/playstation-move/

Fonte:<http://br.playstation.com/ps3/playstation-move/product-information/>

O Playstation Eye é uma câmera USB que é plugada no console do PS3 $^8$  $^8$  e tem a função de capturar vídeos a uma resolução de 640X480 ppp a 60 quadros por segundo. A câmera foi programada para reconhecer o tamanho e a forma exatos da bola no controle remoto Move, além de detectar de forma precisa a posição dela no espaço 3D.

O *Playstation Eye* também identifica rostos humanos rastreando a cabeça do usuário e captura áudio por um grupo de quatro microfones (SONY, 2010).

O *Move*, assim como o *Wii,* pode ser utilizado em computadores para o desenvolvimento de aplicações em outras áreas (KAUFMANN, 2010).

#### 3.3 MICROSOFT KINECT

O *Kinect[9](#page-23-1)* (Figura 08) é um dispositivo para games que foi criado pela *Microsoft[10](#page-23-2)* para substituir o apertar de botões de um *joystick* pelos movimentos corporais do jogador sem a utilização de um controle. Foi lançado em novembro de 2010 como uma nova adição à linha de produtos do console *Xbox360*[11](#page-23-3) e para competir com o *WII* da *Nintendo*.

O nome *Kinect* é inspirado pelas palavras inglesas "*kinect*" (cinético), que significa estar em movimento, e "*connect*" (conectar), que significa estar "conectado aos amigos e ao entretenimento que você ama" (RULE, 2009 apud CRAWFORD, 2010). Ele usa um sensor de movimento que rastreia não somente mãos e pulsos mas também braços, pernas, joelhos, cintura, quadris e tudo mais.

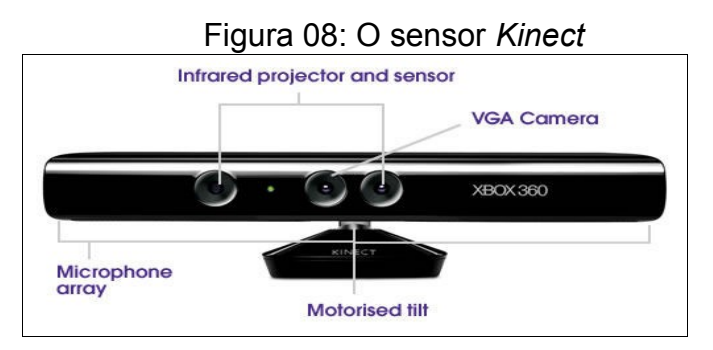

Fonte: http://www.planetxbox360.com/article\_20002/New\_York\_Times\_ Magazine\_Article\_Investigates\_Many\_Uses\_of\_Xbox\_360\_Kinect

- <span id="page-23-1"></span>9 Ver http://www.xbox.com/pt-BR/Kinect/Kinect-Effect
- <span id="page-23-2"></span>10 Ver http://www.microsoft.com/pt-br/default.aspx
- <span id="page-23-3"></span>11 Ver http://www.xbox.com/pt-BR/

<span id="page-23-0"></span><sup>8</sup> Ver http://br.playstation.com/ps3/

Segundo Crawford (2010), o Kinect possui um sofisticado algoritmo de processamento paralelo necessário para extrair o mapa de profundidade a partir da luz estruturada recebida. Para possuir mais precisão nas informações dos sensores, as imagens são alinhadas pixel a pixel, ou seja, cada pixel de imagem colorida é alinhado a um pixel da imagem de profundidade. Além disso, o mesmo autor cita que o Kinect sincroniza (no tempo) todas as informações dos sensores (profundidade, cores e áudio) e as entrega através do protocolo USB 2.0.

A tecnologia inovadora por trás do *Kinect* é uma combinação de software e hardware. Existem três elementos inovadores no hardware do sensor *Kinect*:

| CÂMERA DE VÍDEO<br><b>VGA COLORIDA</b>  | Auxilia no reconhecimento facial e na detecção de outras<br>características ao detectar três cores principais: vermelho,<br>verde e azul. A Microsoft chama isso de câmera "RGB" se<br>referindo às componentes de cor que ela detecta. |
|-----------------------------------------|----------------------------------------------------------------------------------------------------|
| <b>SENSOR DE</b><br><b>PROFUNDIDADE</b> | <b>CMOS</b><br>infravermelho e um sensor<br>Um<br>projetor<br>monocromático trabalham em união para "enxergar" a sala<br>em 3D sem levar em conta o nível de iluminação.                                                                |
| <b>MICROFONE MULTI-</b><br>MATRIZ       | Este é uma série de quatro microfones que isolam as vozes<br>dos jogadores do resto do barulho da sala. Ele possibilita<br>estar a alguns metros de distância do sensor e ainda assim<br>usar controles por voz.                        |

Tabela 1 – Tecnologia do Kinect

Fonte: http://eletronicos.hsw.uol.com.br/microsoft-kinect2.htm

O sensor reconhece os usuários como um esqueleto contendo até 20 diferentes articulações do corpo humano (Figura 09). Cada jogador possui um conjunto de todas essas articulações com suas posições nos eixos x, y e z, com o eixo z representando a distância em metros da pessoa até ao sensor.

Com as informações dos pontos de articulação é possível desenvolver algoritmos de identificação de poses e gestos.

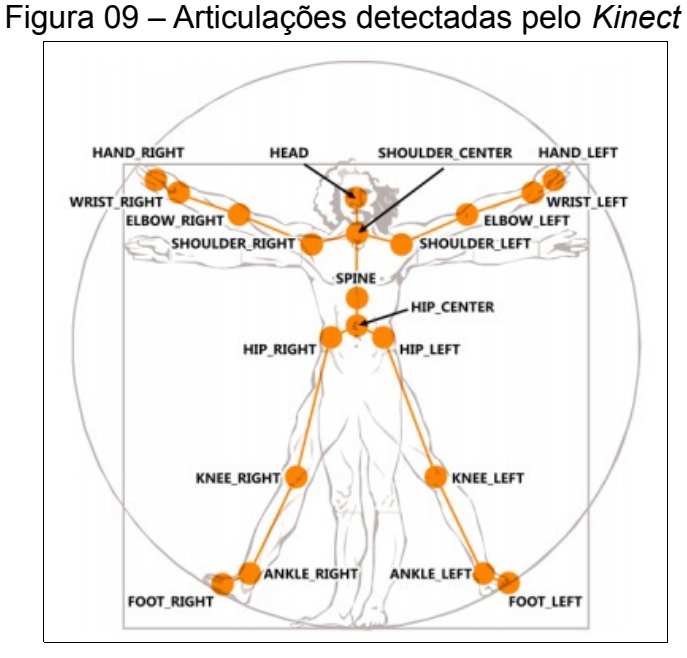

Fonte: http://www.cin.ufpe.br/~tg/2011-2/jgps.pdf

É perceptível que, ao jogar regularmente com o *Kinect* (Figura 10), pode existir interferência nas capacidades biomotoras do jogador, as quais, para Bompa (2002), são a associação entre força, resistência, flexibilidade, coordenação, equilíbrio e velocidade.

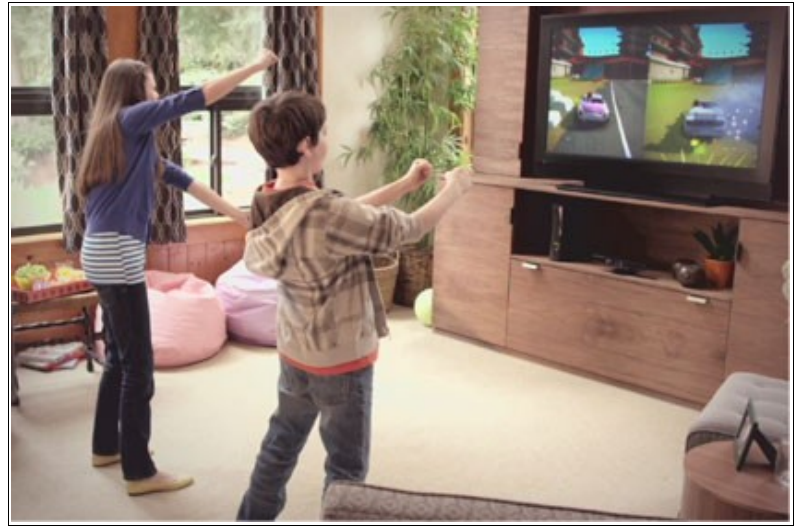

Figura 10 - Crianças simulam dirigir um carro em um jogo do *Xbox360* usando o *Kinect*

Fonte: http://www.xbox.com/pt-BR/Kinect/

Recentemente, em fevereiro de 2012, a *Microsoft* lançou o *Kinect for*

*Windows[12](#page-26-0)*, no qual adicionou recursos de detecção de movimentos para computadores. É uma versão do dispositivo do *Xbox360* voltada para desenvolvimento em PCs. A câmera foi adaptada para rastrear objetos que estejam a cerca de 40 cm de distância.

Com o intuito de criar novas experiências com o *Kinect*, a *Microsoft* lançou o SDK (*Software Development Kit*), uma ferramenta para a comunidade de desenvolvedores, pesquisadores acadêmicos e entusiastas da tecnologia, que necessita de conhecimento aprofundado de linguagem de programação C#, C++ ou *Visual Basic.* 

O SDK do *Kinect* foi desenhado com o objetivo de criar novas aplicações usando o sensor de profundidade, o sistema de rastreamento do movimento humano, e o reconhecimento de voz e de objeto do dispositivo.

#### 3.4 *FAAST*

O *FAAST*[13](#page-26-1) (*Flexible Action and Articulated Skeleton Toolkit)* é um *middleware[14](#page-26-2)* desenvolvido na *University of Southern California* para integrar o *Kinect* à softwares já existentes que não possuem integração nativa ao dispositivo. Ele permite o mapeamento de movimentos do corpo em ações de dispositivos tradicionais de interação (mouse e teclado).

O aplicativo possui uma interface gráfica (Figura 11) para projetar gestos personalizados e mapeá-los para uma série de eventos de entrada. Também possibilita o *streaming* da posição das articulações via rede através de um servidor VRPN (*Virtual Reality Peripheral Network*) [15](#page-26-3), sendo, portanto, adequado para aplicações em realidade virtual mais elaboradas que conversem com dispositivos compatíveis com esse protocolo.

Com o *FAAST*, softwares e jogos não desenvolvidos para dar suporte à interação natural, passam a ter suporte por exemplo, ao *Kinect*. Nesse suporte de prototipação rápida, está o fato de não haver necessidade de conhecimento de

<span id="page-26-0"></span><sup>12</sup> Ver http://www.microsoft.com/en-us/kinectforwindows/

<span id="page-26-1"></span><sup>13</sup> Ver http://projects.ict.usc.edu/mxr/*FAAST*/

<span id="page-26-2"></span><sup>14</sup> É um termo geral, normalmente utilizado para um tipo de código de software que atua como um aglutinador ou mediador entre dois programas existentes e independentes. Ver http://www.teleco.com.br/tutoriais/tutorialtvdpadrao/pagina\_3.asp.

<span id="page-26-3"></span><sup>15</sup> Ver http://www.cs.unc.edu/Research/vrpn/

programação, o que abre a possibilidade do seu uso para professores, projetistas e artistas. O *FAAST* é livre pra usar e distribuir, tanto para fins comerciais ou não.

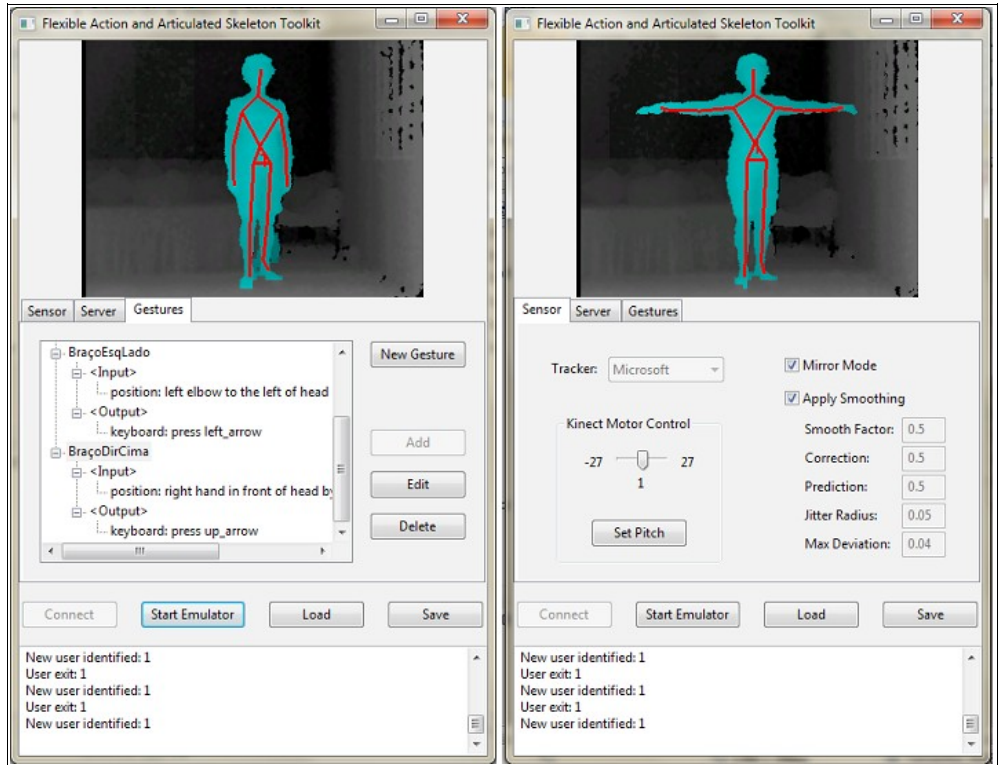

#### Figura 11 – Telas do *FAAST* versão 1.0

Fonte: Produção do autor.

O *middleware* oferece uma configuração fácil e intuitiva para as entradas de gestos com saídas no teclado ou mouse. Para introduzirmos um novo gesto, basta digitarmos um nome em *New Gesture*. Após, em *Input*, há vários tipos de movimentos configuráveis como virar, pular e inclinar, com opções de direção e distância. Partes do corpo também são suportadas como por exemplo, cabeça, ombros, quadril, mãos e pés. A Figura 12 exibe um exemplo de configuração de entrada com a mão esquerda à direita do ombro esquerdo por pelo menos 50 centímetros.

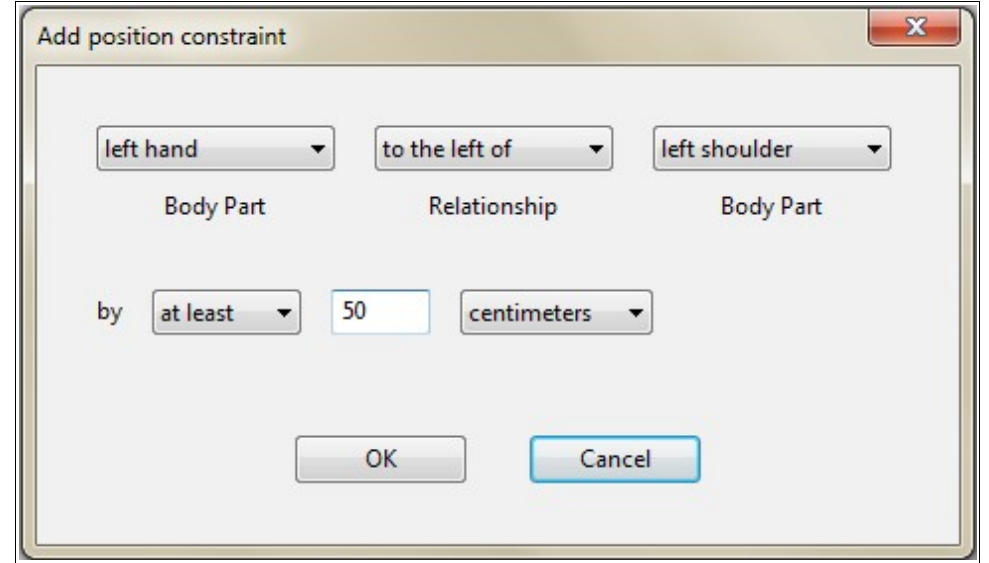

Figura 12 - Configuração da mão esquerda em relação ao ombro esquerdo

O *FAAST* relaciona as distâncias e a posição que se encontram entre elas no momento do movimento para ativar a *Output.* Os eventos de saída abrangem o pressionamento de uma tecla do teclado de forma rápida ou contínua, ou ainda, os movimentos e botões do mouse. Como podemos ver no exemplo da Figura 13, ajustou-se para seta à cima ficar pressionada por cinco segundos.

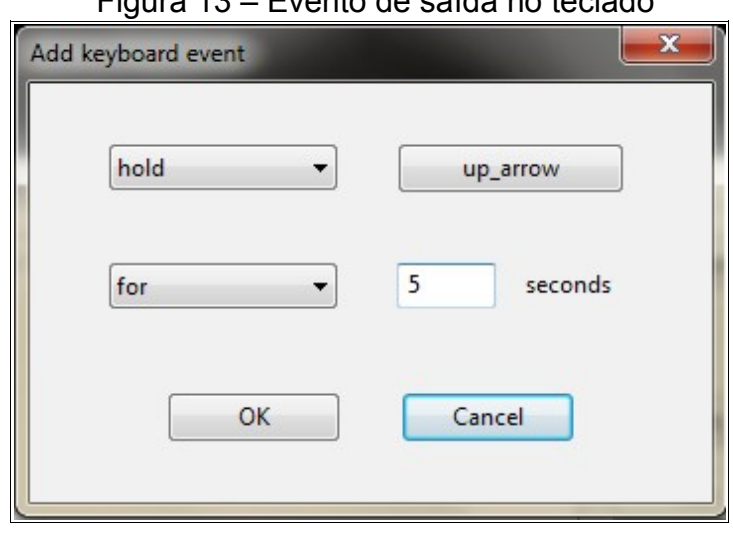

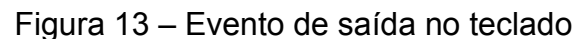

Com as configurações exemplificadas acima, o *FAAST* é uma das ferramentas que podem facilitar a aplicabilidade da captação de movimentos em

Fonte: Produção do autor

Fonte: Produção do autor

áreas diversas, tópico discutido no subcapítulo seguinte.

### 3.5 ÁREAS DE APLICAÇÃO

O surgimento do *Nintendo Wii,* um dos percursores da ideia de movimento, gerou uma verdadeira revolução no mundo dos games, como coloca Karasinski (2011). Os jogos divertidos intimaram os usuários a se movimentar, com foco em esportes, dança e saúde.

Se o Wii utiliza somente um controle para o reconhecimento de gestos, o Kinect chegou para mostrar que o futuro promete muito mais. Sem requisitar nenhum dispositivo ligado ao corpo, o gadget vem sendo utilizado para inúmeras outras finalidades. Percebido o poder da tecnologia do Kinect, os hackers<sup>[16](#page-29-0)</sup> vem desenvolvendo usos alternativos e totalmente independentes do console Xbox 360.

Um dos grandes objetivos dos *hackers* com o *Kinect* é desenvolvê-lo para criar máquinas mais inteligentes. A empresa japonesa *NSK[17](#page-29-1)*, construiu um cão-guia robótico (Figura 14) para auxiliar deficientes visuais. O "cão" tem a ajuda do *Kinect* para mapear o ambiente e identificar obstáculos para o seu mestre. Quando encontra um possível risco para o seu dono, o robô o avisa através de uma voz metálica.

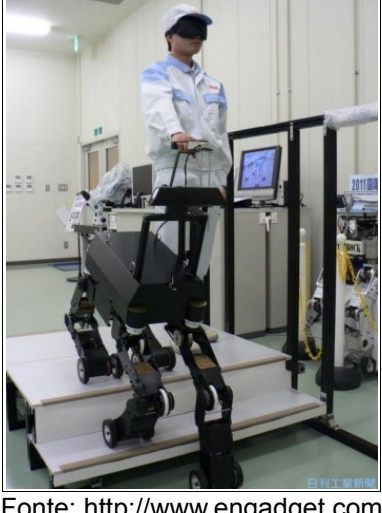

Figura 14 – Cão-robô que "lê" o ambiente com o *Kinect*

 Fonte: http://www.engadget.com/2011/11/07/nsk-developing-kinect laced-robotic-guide-dog-for-the-blind-vid/

<span id="page-29-1"></span><span id="page-29-0"></span><sup>16</sup> É alguém que utiliza computadores para explorar uma rede à qual não pertence. Ver http://informatica.hsw.uol.com.br/hacker.htm. 17 Ver http://www.jp.nsk.com/

Pesquisadores da Universidade da California estão utilizando o Kinect nas escavações arqueológicas na Jordânia. Ele consegue mapear os sítios arqueológicos em 3D substituindo uma ferramenta muito mais cara chamada LIDAR. Após a captura das imagens, são construídos modelos em 3D que poderão ser projetados em um ambiente imersivo e de realidade virtual (TERRA, 2012).

O *KinectEDucation*[18](#page-30-0) é um site desenvolvido para professores, educadores, estudantes, entusiastas, pesquisadores e qualquer pessoa interessada em educação para promover o uso de aplicativos de *Kinect* em salas de aula. O objetivo é usar a ferramenta para explorar oportunidades de aprendizagem inovadoras dentro da estrutura de ensino, assim como demonstra a Figura 15.

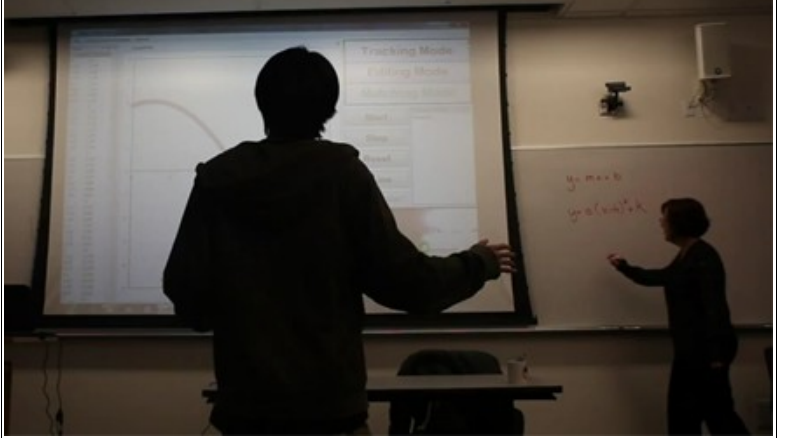

Figura 15 – *Kinect* sendo usado em sala de aula para o ensino de matemática

Fonte: http://www.kinecteducation.com/blog/tag/kinect-math/

Alunos da *University of West Bohemia* inventaram uma maneira nova de ensinar Geografia com o uso do *Kinect*, um projetor, um computador e uma caixa cheia de areia. Formando depressões ou montanhas na areia, o sistema lê a respectiva altitude e dá uma cor para cada parte do mapa. A brincadeira de tornou bastante educativa para o aprendizado de topografia e acidentes geográficos (KLEINA, 2011).

Em operações cirúrgicas, o *Kinect* também tem se mostrado bastante útil. Como visualiza-se na Figura 16, o médico ajusta as imagens e visualiza os exames do paciente apenas com os movimentos das mãos, sem precisar tocar os controles do computador. Assim se ganha tempo, já que não é preciso o processo de

<span id="page-30-0"></span><sup>18</sup> Ver http://www.kinecteducation.com/

esterilização a cada momento.

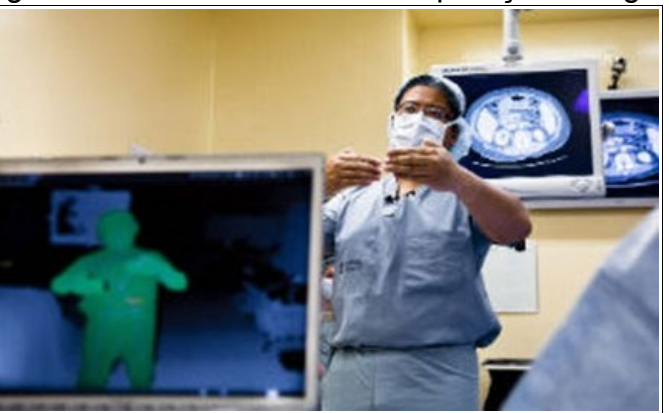

Figura 16 – *Kinect* utilizado na operação cirúrgica

Fonte: http://www.tecmundo.com.br/kinect/16237-como-a-tecnologia-do kinect-revolucionou-o-mundo.htm

Existem inúmeras aplicações na área de saúde que utilizam a captação de movimentos. Uma das mais empregadas é no âmbito da reabilitação física, assunto do próximo capítulo.

#### **4. FISIOTERAPIA E TECNOLOGIA**

Segundo o COFFITO<sup>[19](#page-32-0)</sup>, Fisioterapia é:

uma ciência da saúde que estuda, previne e trata os distúrbios cinéticos funcionais intercorrentes em órgãos e sistemas do corpo humano, gerados por alterações genéticas, por traumas e por doenças adquiridas. O fisioterapeuta tem a função de construir o diagnóstico de distúrbios cinéticos funcionais; prescrever condutas fisioterapêuticas e acompanhar a evolução do quadro clínico funcional e das condições para a alta do serviço de saúde.

Segundo o mesmo Conselho, "a Fisioterapia busca alcançar, através de metodologias e técnicas próprias baseadas na utilização terapêutica dos movimentos e dos fenômenos físicos, uma melhor qualidade de vida para o cidadão, frente às disfunções intercorrentes".

#### 4.1 CINESIOTERAPIA

As metodologias e as técnicas de uma ciência, denominada Cinesioterapia (Figura 17), são práticas terapêuticas próprias e exclusivas do profissional fisioterapeuta. Kisner e Colby (1998) conceituam Cinesioterapia como o uso de diferentes formas de atividade motora como meio de tratamento de enfermidades, daí qual *cinesio* = movimento. É uma técnica que se baseia nos conhecimentos de anatomia, fisiologia e biomecânica, a fim de proporcionar ao paciente um melhor e mais eficaz trabalho de prevenção, cura e reabilitação.

Para Gardiner (1995), a Cinesioterapia é uma forma de acelerar a recuperação do paciente de ferimentos e doenças que modificam seu modo de viver. Seus objetivos são minimizar os efeitos da inatividade, corrigir a ineficiência de músculos específicos e reconquistar a amplitude normal do movimento da articulação, encorajando o paciente à retornar às suas atividades normais acelerando sua reabilitação.

<span id="page-32-0"></span><sup>19</sup> Ver http://www.coffito.org.br/conteudo/con\_view.asp?secao=27.

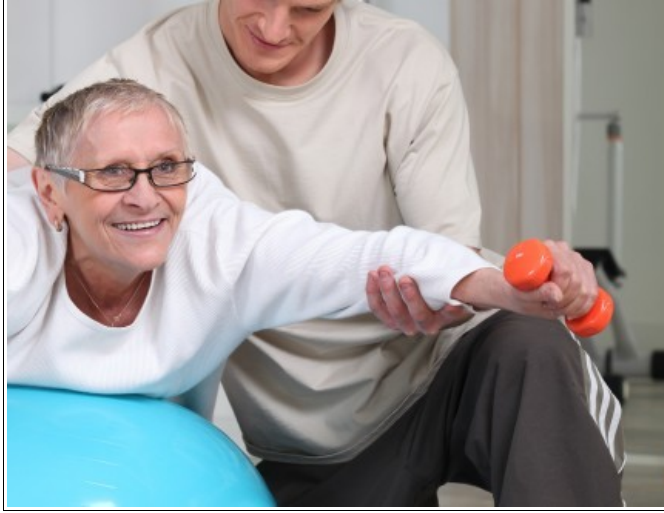

Figura 17 - Paciente em Cinesioterapia com o auxílio de um fisioterapeuta

Fonte: http://www.cordeirosaude.pt/pt/especialidade/3/cinesioterapia/

Shestack (1987) expõe que o programa de exercícios é individualizado para cada paciente, sendo determinado de acordo com suas necessidades e baseia-se na avaliação de sua incapacidade. A modalidade, frequência e duração do tratamento cinesioterapêutico são definidos frente à história clínica e exame físico do paciente, sendo que este inclui a inspeção, palpação, mensuração, avaliação dos reflexos, testes especiais, teste de força muscular e de amplitude articular de movimento.

Alguns movimentos aplicados no tratamento com a Cinesioterapia serão descritos no próximo subcapítulo.

## 4.2 MOVIMENTOS BÁSICOS DAS ARTICULAÇÕES DO CORPO

A Cinesioterapia utiliza, dentre os movimentos que existem no tratamento, seis movimentos básicos, conforme elucidam Hamill e Knutzen (1999). Esses movimentos ocorrem em combinações variáveis nas articulações do corpo, são eles: flexão e extensão, abdução e adução, e rotações mediais e laterais (Figura 18).

Para o presente trabalho, daremos maior importância a dois deles, conforme descrição de Thompson e Floyd (2002):

• Abdução: Movimento lateral afastado da linha média do tronco no plano

frontal<sup>[20](#page-34-0)</sup>. Exemplo: levantar os braços ou as pernas para o lado, horizontalmente.

• Adução: Movimento feito medialmente em direção à linha média ao tronco no plano frontal. Exemplo: abaixar o braço para o lado ou levá-lo de volta à posição anatômica.

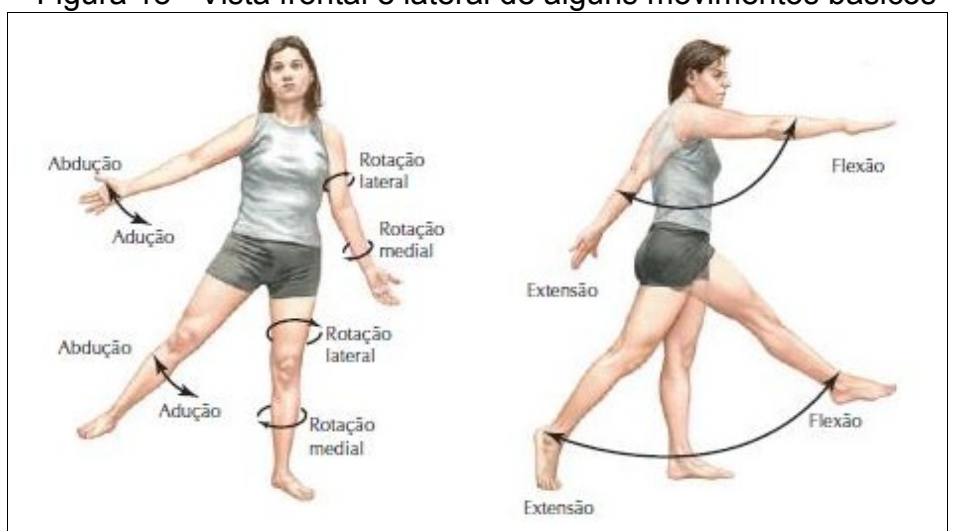

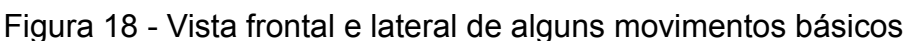

Fonte: http://www.concursoefisioterapia.com/2011/09/anatomia-terminologias.html

## 4.3 CLÍNICA DE FISIOTERAPIA DA UCS (CLIFI)

A Universidade de Caxias do Sul possui, desde setembro de 2004, uma Clínica de Fisioterapia (Figura 19) para atendimento à pacientes do SUS de Caxias do Sul e região. O local possui uma excelente infraestrutura e equipe interdisciplinar de alto nível composta por fisioterapeutas, médico, terapeuta ocupacional, assistente social, enfermeiro e psicólogo para atendimento aos pacientes e suporte aos alunos dos cursos da área da saúde.

<span id="page-34-0"></span><sup>20</sup> O plano frontal passa através do corpo de lado a lado, dividindo-o em partes da frente e de trás.

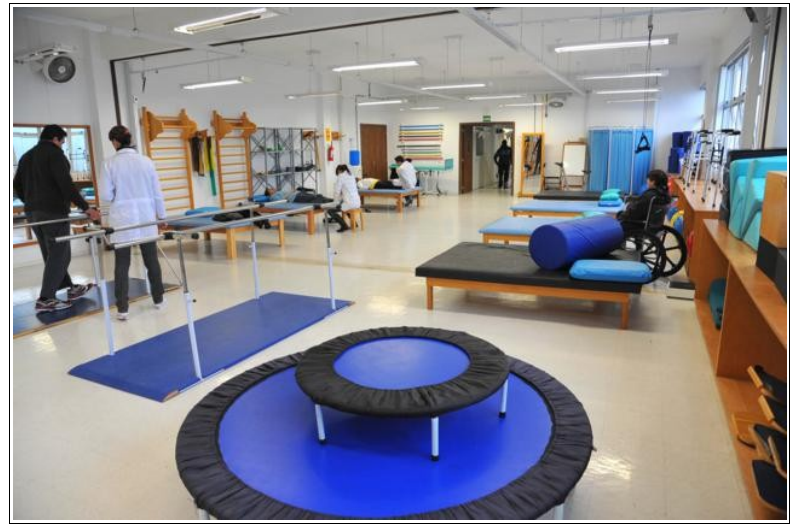

Figura 19 – Clínica de Fisioterapia da UCS

Fonte: http://www.ucs.br/portais/cecs/setores/14744/

Os pacientes que necessitam de próteses são preparados para recebê-los e orientados durante o tempo de reabilitação pelos acadêmicos da universidade, com supervisão dos professores.

Como o objetivo de enriquecer o presente trabalho, foram feitas visitas à clínica algumas vezes e foi possível observar os exercícios de reabilitação física de certos pacientes:

 $\cdot$  Homem de 24 anos, com amputação transfemural<sup>[21](#page-35-0)</sup> da perna direita há seis meses. Para receber a prótese, é necessário o seu fortalecimento de braços. Realiza exercícios de rotação externa e interna de ombro, flexão, extensão e rotação interna de cotovelo, entre outros.

• Homem de 61 anos, com amputação transfemural da perna direita há um ano. Utiliza muleta que requer fortalecimento do glúteo e da perna esquerda. Realiza abdução e adução de quadril, entre outros.

· Homem de 55 anos, com amputação transdibial<sup>[22](#page-35-1)</sup> da perna esquerda há cinco meses, possui movimento de joelho. Realiza flexão e extensão do quadril para fortalecimento da perna direita.

Os exercícios mencionados e que são muito adotados em reabilitação física são também utilizados de forma semelhante em jogos eletrônicos gestuais, como

<span id="page-35-0"></span><sup>21</sup> Amputação transfemural é a amputação realizada entre a articulação do joelho e quadril.

<span id="page-35-1"></span><sup>22</sup> Amputação transdibial é a amputação realizada entre a articulação tibiotársica (pé) e a do joelho.

nos games para o *Kinect.* Observando os pacientes na clínica e mantendo constante contato com os fisioterapeutas, pode-se constatar que a criação de uma aplicação envolvendo o *Kinect* e uma interface gestual adequada seria motivadora e menos monótona para os pacientes, transformando-se em mais uma possibilidade além da reabilitação tradicional.

#### 4.4 REALIDADE VIRTUAL E REABILITAÇÃO FÍSICA

Conforme Tori e Kirner (2006), a Realidade Virtual permite ao usuário realizar imersão, navegação e interação em um ambiente sintético tridimensional gerado por computador, sendo uma tecnologia que combina a "visão" que o usuário possui do mundo real com objetos virtuais projetados em tempo real. Desta forma, objetos virtuais parecem coexistir no mesmo espaço físico que os objetos reais. De acordo com os autores, Realidade Virtual é:

> uma a interface avançada entre homem e máquina que possibilita ao usuário a movimentação e interação em tempo real, em um ambiente tridimensional, podendo fazer uso de dispositivos multisensoriais para atuação ou *feedback* (TORI; KIRNER, 2006, p. 7).

Nos últimos anos, destaca Monteiro (2011), verifica-se um crescimento desta tecnologia como motivação à prática de atividade física, assim como é muito utilizada como ferramenta de intervenção em programas de reabilitação motora e cognitiva em diferentes níveis de deficiências. O autor afirma que:

> Sabendo da importância do movimento para o desenvolvimento motor e cognitivo de qualquer ser humano é fundamental a criação de iniciativas que desenvolvam intervenções que possibilitem à pessoa com Paralisia Cerebral ou alguma deficiência a participação efetiva em programas que propiciem atividade física. No entanto, devido às dificuldades motoras e sensoriais é fundamental para a pessoa com Paralisia Cerebral a prática de atividade física com determinada adaptação ou diferenciações, sendo que uma possibilidade de viabilizar estas atividades ocorre por meio de tecnologias de apoio– dentre elas destacam-se os ambientes de Realidade Virtual (MONTEIRO, 2011, p. 67).

Segundo Burdea (2003), a Realidade Virtual oferece uma série de vantagens em relação aos métodos convencionais para possibilitar a participação de deficientes, sendo elas:

• Representações visuais, auditivas e cinestésicas que trazem mais motivação ao paciente tornando a atividade mais empolgante;

• *Feedback* imediato e medidas objetivas dos movimentos, como por exemplo, velocidade dos membros, amplitude de movimento, taxas de acerto e/ou erro, pontuações em jogos, entre outros;

• Registro dos dados coletados no computador, no qual ocorre a simulação e possibilidade de disponibilizá-los na Internet, para acesso remoto;

• Aumento ou diminuição da complexidade das tarefas de forma a graduar a carga cognitiva;

• Realização de atividades domiciliares dispensando o auxílio de, por exemplo, um fisioterapeuta, a fim de diminuir a dependência de terceiros;

• A interatividade proporciona ao paciente diversão durante a prática de atividade física, esporte e reabilitação motora;

• Estímulo às funções cognitivas básicas, tais como atenção, concentração e memória;

• Não há impedimento quanto à utilização por pessoas de diferentes gêneros, etnias e idades, sendo facilmente empregados em escolas, hospitais, ambulatórios, residências, entre outros.

Atualmente, existem várias aplicações na área de reabilitação física. Grande parte delas utilizando a tecnologia do sensor *Kinect*, o que traz maior liberdade e uma gama maior de movimentos ao paciente. Três exemplos significativos de aplicações nesta área são apresentados nas sessões seguintes:

### 4.5 KINECTOTHERAPY

O *KinectoTherapy*[23](#page-37-0) é um software indiano que foi criado usando a *engine* de games *Unit3d[24](#page-37-1)* para a animação tridimensional. Os modelos foram concebidos em *3ds Max*[25](#page-37-2), e utilizou-se o *Microsoft Kinect SDK* para interagir com um sensor *Kinect*. O software compreende uma série de mini-jogos que imitam alguns exercícios de

<span id="page-37-0"></span><sup>23</sup> Ver http://www.kinectotherapy.in/

<span id="page-37-1"></span><sup>24</sup> Ver http://unity3d.com/

<span id="page-37-2"></span><sup>25</sup> Ver http://usa.autodesk.com/3ds-max/

reabilitação convencionais que fisioterapeutas e terapeutas ocupacionais realizam em seus pacientes (Figura 20).

Segundo o site do desenvolvedor, o usuário navega pelo software usando gestos simples e, quando escolhe um determinado tipo de exercício, um vídeo exemplificativo mostra o modo correto de realizá-lo. Um *feedback* visual e auditivo é constantemente fornecido de acordo com a ação do paciente. Cada vez que o usuário faz uma repetição correta, um som é reproduzido. Por outro lado, se ele move o braço maior do que é necessário, um som de erro é emitido. Há uma seção de pontuação na tela que indica o número correto e incorreto de tentativas e o número de repetições.

Com a melhora das habilidades do paciente, a dificuldade dos exercícios aumenta, inspirando-o a realizá-los cada vez melhor. O esqueleto completo do usuário é monitorado e as funções que ele executa são capturadas e mostradas em tempo real na tela, através de um avatar situado em um ambiente virtual. Esse ambiente interativo incentiva a pessoa a tornar-se mais envolvida, motivada e imersa na reabilitação.

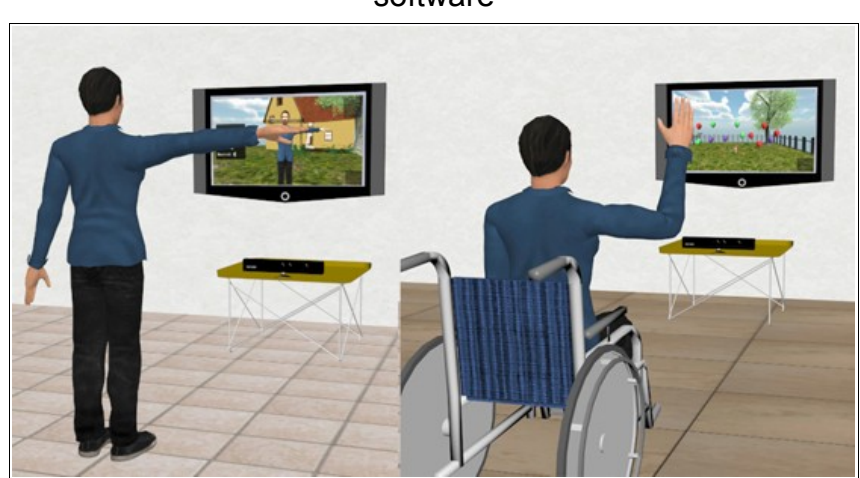

Figura 20 – Pessoas com diferentes deficiências realizando exercícios com o software

Fonte: http://www.kinectotherapy.in/

Outro aspecto do software é que ele fornece um retorno ao paciente sobre sua performance, bem como a conclusão bem sucedida da rotina de exercícios. Os dados do desempenho do paciente são atualizados periodicamente em um site, podendo o médico monitorá-lo remotamente.

A Figura 21 ilustra o funcionamento do sistema, desde a captura de movimentos com o *Microsoft Kinect*, até o controle dos dados pelo médico e o *feedback* para o usuário.

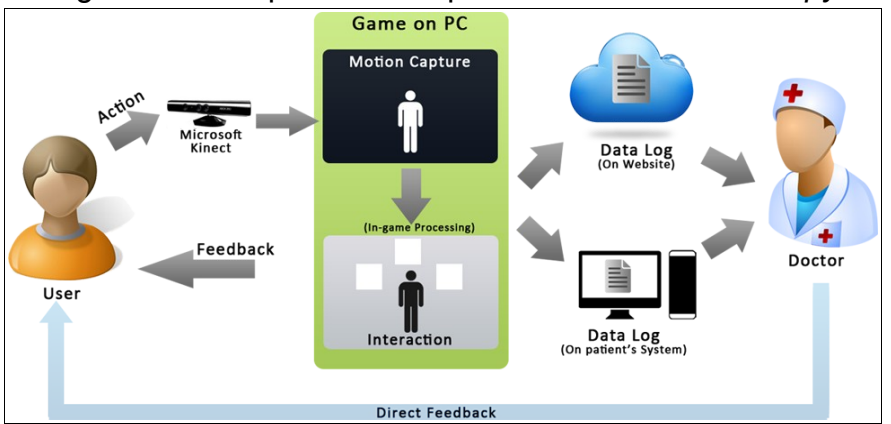

Figura 21 – Esquema da arquitetura do *KinectoTherapy*

## 4.6 VIRTUAL REHAB

Virtual Rehab<sup>[26](#page-39-0)</sup> é um software que foi desenvolvido pela empresa *VirtualWare*[27](#page-39-1) em cooperação com a Fundação de Esclerose Múltipla Eugenia Epalza (Espanha) e uma equipe multidisciplinar formada por especialistas em neurologia e fisioterapia. *Virtual Rehab* usa tecnologia da captura de movimentos com o *Kinect* para interagir com um ambiente 3D onde existe uma série de objetos em alturas diferentes para serem interceptados com as mãos ou com os pés.

Conforme explica os desenvolvedores, os exercícios foram projetados para que os usuários façam os esforços adequados a seu nível de deficiência, de modo que o equilíbrio, a transferência de carga, coordenação e resistência são as principais funções que o sistema exige (Figura 22). O software analisa graficamente o progresso do usuário e a dificuldade é adaptável para diferentes graus de incapacidade. Permite o controle remoto e o acesso on-line porque é baseado na tecnologia *Microsoft Azure*[28](#page-39-2). Indicado para pacientes com esclerose múltipla, doença de Parkinson, doença de Alzheimer, lesões cerebrais, atividades de manutenção para idosos ou outras doenças neurodegenerativas.

<span id="page-39-0"></span>26 Ver http://virtualrehab.info/en/product/

<span id="page-39-1"></span>27 Ver http://virtualwaregroup.com/c/proyectos/

Fonte: http://www.kinectotherapy.in/

<span id="page-39-2"></span><sup>28</sup> Ver http://www.windowsazure.com/pt-br/

Figura 22 – À esquerda, uma paciente em exercício e à direita, a interface do software

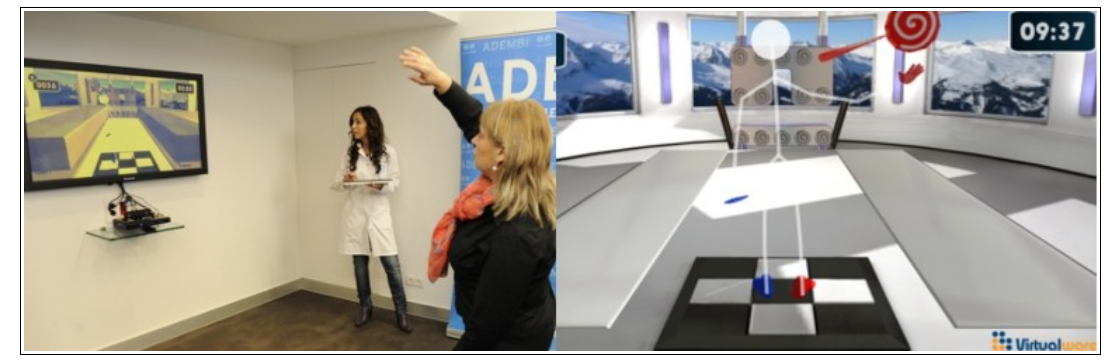

Fonte: http://virtualrehab.info/en/product/

### 4.7 APLICAÇÃO DE REABILITAÇÃO FISIOTERÁPICA

Outro software interessante envolvendo *Kinect* e reabilitação física pode ser visualizado no link:http://www.youtube.com/watch?v=BlJT0nbUMpY&feature=related. A aplicação, desenvolvida por pesquisadores italianos, possui reconhecimento de voz, *feedback* visual, correção em tempo real e aviso em caso de perigo ou movimento incorreto.

A aplicação possui 2 telas, uma mostrando a imagem do paciente através da câmera comum RGB do *Kinect*, a outra mostrando somente o esqueleto do mesmo. É oferecido ao usuário 3 tipos de exercícios envolvendo as pernas: o primeiro a abdução, segundo a extensão e terceiro a flexão, nos quais o paciente escolhe um deles com um comando de voz.

De acordo com o vídeo, o usuário pratica o exercício escolhido durante algumas vezes, visualizando a contagem do número de repetições e acompanhando o bom ou mau desempenho através do seu esqueleto, como mostra a Figura 23. Se o movimento for realizado de forma incorreta, como por exemplo uma angulação demasiada do corpo para um dos lados, o esqueleto ficará vermelho juntamente com a informação do motivo do movimento incorreto. Após as repetições necessárias, é informado se o paciente teve um bom desempenho ou ficou abaixo do esperado.

Figura 23 – À esquerda, aplicação informando ao paciente que o movimento está correto e, à direita, em vermelho, incorreto.

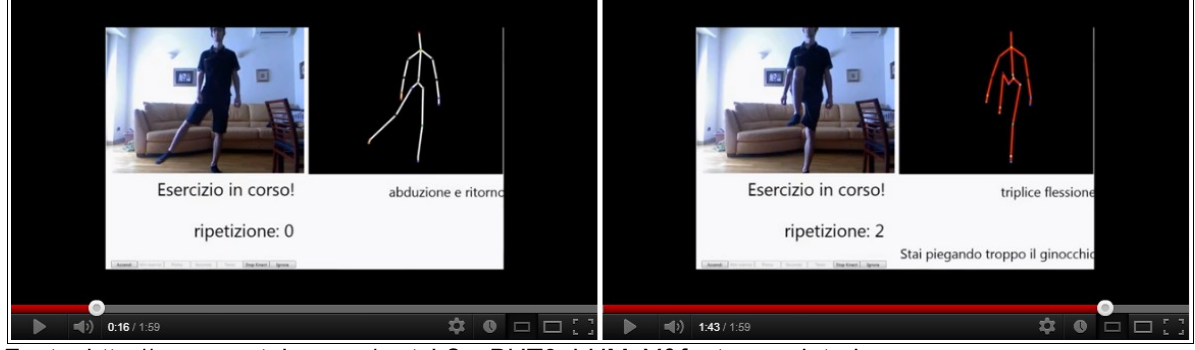

Fonte: http://www.youtube.com/watch?v=BlJT0nbUMpY&feature=related.

Com base nos exemplos descritos e no contexto da reabilitação de movimentos, proponho no presente trabalho a implementação de uma aplicação, expondo-a no capítulo seguinte.

#### **5. IMPLEMENTAÇÃO**

Há alguns anos a computação gráfica tem recebido uma importância especial na área de animação, tanto 2D como 3D, pelo fato de apresentar-se como um campo com inúmeras aplicações em potencial. O cinema tem utilizado a ferramenta 3D com maestria, vide os filmes *A Era do Gelo*[29](#page-42-0) (2002) ou *Madagascar*[30](#page-42-1) 2005) com grande sucesso de bilheteria. Entretanto, o mercado de computação gráfica 2D está longe de perder o seu espaço, pois o seu investimento ainda é bastante significativo.

A animação, independente da forma como é produzida e de algumas preferências, faz parte do nosso cotidiano encantando não só crianças mas também adultos. Com o auxílio desse expediente, o presente trabalho propõe criar uma interface gestual interativa e animada para aplicação na área da fisioterapia com o intuito de motivar os pacientes acelerando o progresso de reabilitação. A interface deverá ser de fácil compreensão tanto para configuração pelo fisioterapeuta como pelo uso dos pacientes nos exercícios.

#### 5.1 PÚBLICO-ALVO

A aplicação proposta é direcionada para fisioterapeutas e para indivíduos que necessitam tratar disfunções musculoesqueléticas $31$ , de origem ortopédica, reumática ou decorrente de traumatismos, envolvendo o ombro ou o quadril. Os exercícios contidos na aplicação serão os de abdução e adução de ombro esquerdo e direito, e abdução e adução de quadril esquerdo e direito. O exercício de abdução e adução de ombro é empregado no tratamento de luxações (Figura 24), Mal de Parkinson, síndrome do impacto no ombro<sup>[32](#page-42-3)</sup>, mulheres submetidas a esvaziamento linfonodal axilar por câncer de mama<sup>[33](#page-42-4)</sup>, dentre outros. Já a abdução e adução de

<span id="page-42-0"></span><sup>29</sup> Filme de animação por computação gráfica produzido pela 20th Century Fox em 2002. Ver http://www.adorocinema.com/filmes/filme-35784/.

<span id="page-42-1"></span><sup>30</sup> Filme de animação por computação gráfica produzido pela DreamWorks em 2005. Ver http://www.adorocinema.com/filmes/filme-16591/.

<span id="page-42-2"></span><sup>31</sup> São danos causados por trauma físico ou químico, sofrido pelos tecidos do corpo. Ver http://www.slideshare.net/savagner/slides-disfuncoes-musculoesqueleticas.

<span id="page-42-3"></span><sup>32</sup> Ocorre quando há o choque de dois ossos do ombro, comprimindo alguns tendões desta articulação ao levantar o braço. Ver http://www.clinicacofrat.com.br/website/index.php/artigos/47 sindrome-do-impacto-bursite-do-ombro.

<span id="page-42-4"></span><sup>33</sup> Cirurgia para a retirada de alguns linfonodos da axila. Ver

quadril é empregada no tratamento de fraturas, doença de Legg-Calvé-Perthes<sup>[34](#page-43-0)</sup>, tratamento pós-cirúrgico de reconstrução do ligamento cruzado do joelho, osteoartrite, dentre outros.

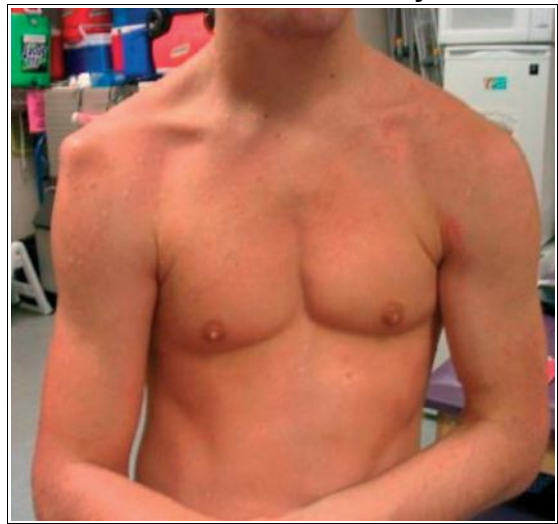

Figura 24 – Homem acometido de luxação no ombro direito

Fonte: http://www.sempresaude.com.br/materia.php?id=1892

Os exercícios apresentados na aplicação também podem ser indicados apenas para o fortalecimento muscular de ombros e quadris. Descartou-se o seu uso com pacientes amputados, pois a falta de um membro ou de parte dele pode causar dificuldades de mapeamento ao *Kinect.* A solução ao paciente seria a utilização de próteses, todavia, nesse caso, a forma de exercício fisioterapêutico é outra, com caminhadas ou subidas e descidas de escadas, por exemplo.

#### 5.2 IDEIAS INICIAIS DA APLICAÇÃO

Para a elaboração inicial da interface gestual foram realizadas pesquisas em softwares já lançados no mercado e que são direcionados para a área de reabilitação física, como por exemplo, o *KinectoTherapy* e o *Virtual Rehab*, ambos que utilizam a tecnologia do *Kinect e* explanados no capítulo 6. Com os softwares investigados, pôde-se elencar alguns requisitos que a aplicação deveria possuir

http://www.cccancer.net/site/index.php/termos-de-a-a-z/.

<span id="page-43-0"></span><sup>34</sup> É uma necrose avascular da epífise óssea da cabeça femoral, acometendo seu núcleo de ossificação. Ver http://www.wgate.com.br/conteudo/medicinaesaude/fisioterapia/traumato/ doenca legg/doenca\_legg.htm.

juntamente com concepções de interface.

Para o rastreamento dos movimentos do usuário buscou-se o aprofundamento no estudo do SDK (*Software Development Kit*), ferramenta esta de código livre que a *Microsoft* disponibiliza em seu site oficial<sup>[35](#page-44-0)</sup> para programação do *Kinect*. Entretanto, o kit requer alto conhecimento de linguagem de programação C#, C++ ou *Visual Basic* e experiência no funcionamento do dispositivo, motivo do qual resultou em pesquisas por outras alternativas.

O método explorado e adotado para realizar a integração entre a detecção do *Kinect* e o software de animação é o *FAAST*, usufruindo da sua prototipação rápida e intuitiva. O *FAAST* possibilitou a configuração de alguns movimentos de braços e pernas, úteis nos exercícios empregados na reabilitação física.

Com o decorrer das pesquisas, um protótipo foi desenvolvido e pequenos testes foram realizados pelo autor objetivando a demonstração da tecnologia e também o surgimento de ideias para melhorias futuras (Figura 25).

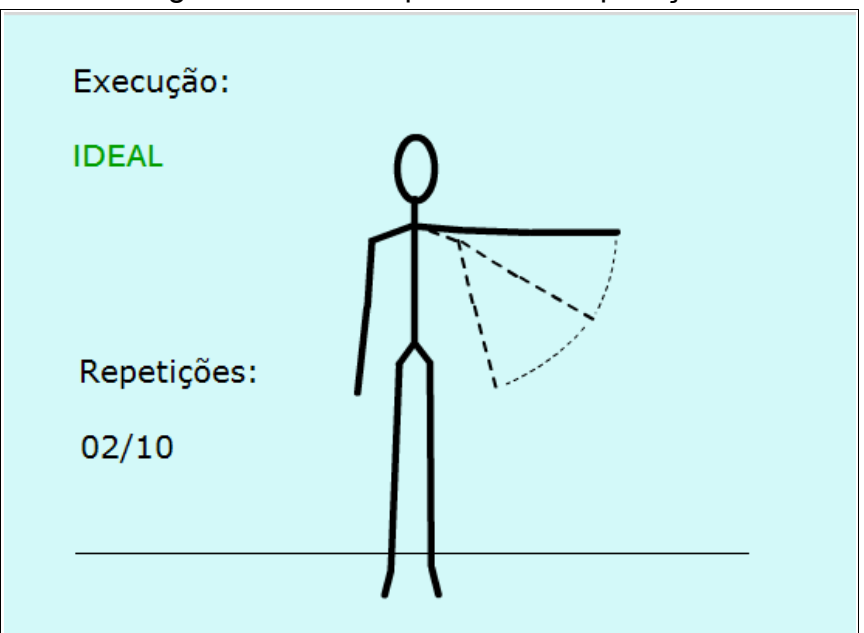

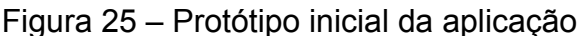

<span id="page-44-0"></span>O protótipo foi concebido com um avatar de esqueleto e apenas um exercício de abdução de ombro direito (a imagem é espelhada em relação ao usuário), além de um *feedback* indicando execução insuficiente, ideal ou excedida, e

Fonte: Produção do autor.

a contagem do número de repetições. O avatar foi desenvolvido com apenas três amplitudes de braço e percebeu-se que respondia bem aos movimentos do usuário, mas à medida que mais amplitudes eram adicionadas a ele, e consequentemente mais posições eram configuradas no *FAAST*, mais confusa se tornava a interação, pois nem sempre a posição do braço do usuário refletia exatamente a posição do braço do avatar.

A partir das dificuldades enfrentadas nos testes com o protótipo, procurou-se utilizar ferramentas que facilitassem o desenvolvimento da aplicação, como é explanado no próximo subcapítulo.

#### 5.3 PERSONAS E CENÁRIOS

Com a finalidade de detectar problemas do usuário com a interface e não deixar preferências pessoais do designer da aplicação interferirem no que seria melhor para o usuário, foi utilizada o recurso das Personas. Conforme Kreitzberg (2013), as Personas são uma das ferramentas básicas de design que auxiliam na criação de uma interface. Uma Persona é uma descrição de uma pessoa fictícia que representa um segmento de usuário no software que está sendo desenvolvido. O termo "fictício" é aplicado às pessoas e não à descrição, que deverá ser o mais próximo possível da realidade.

O mesmo autor afirma que o uso das Personas é bastante útil e traz uma série de vantagens como por exemplo, habilitar os designers a fazer inferências sobre as necessidades e desejos de segmentos do público-alvo, como também agilizar a tomada de decisões pois não é preciso consultar usuários reais a cada etapa do projeto.

Para o presente trabalho, foram elaboradas 4 Personas que representam um grupo de usuários com objetivo e motivações comuns para a aplicação:

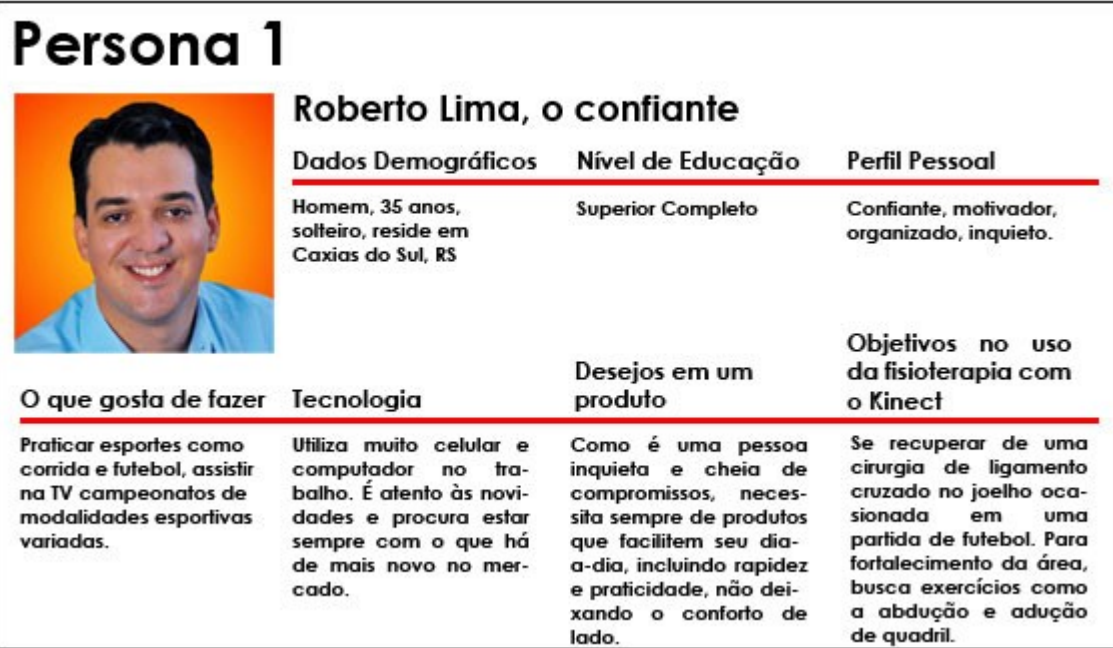

Fonte: Produção do autor.

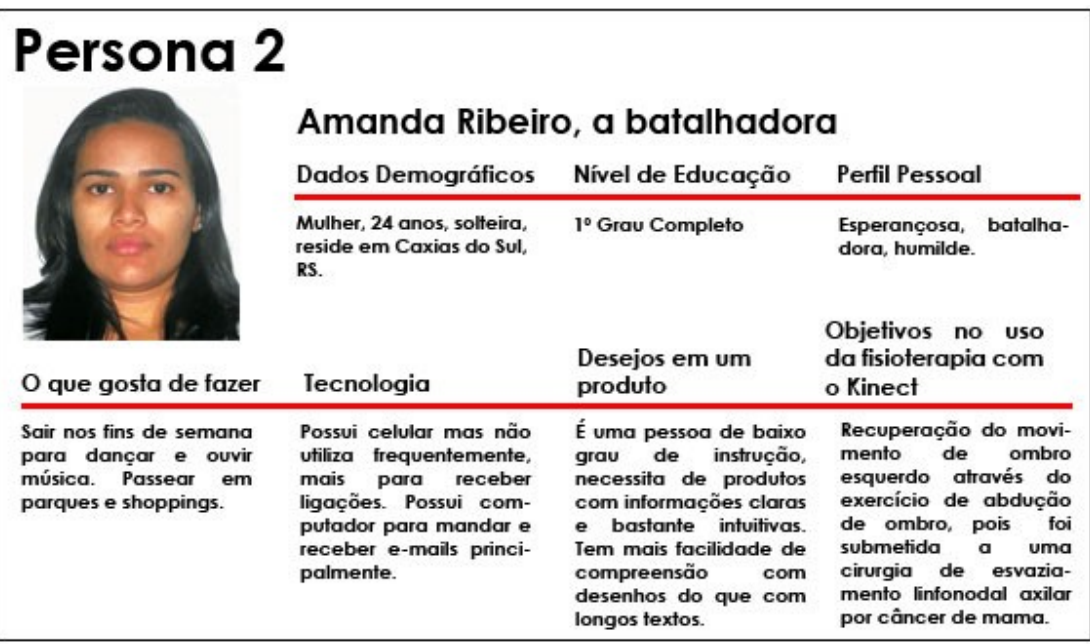

Fonte: Produção do autor.

# Figura 27 - Persona 2

# Figura 28 - Persona 3

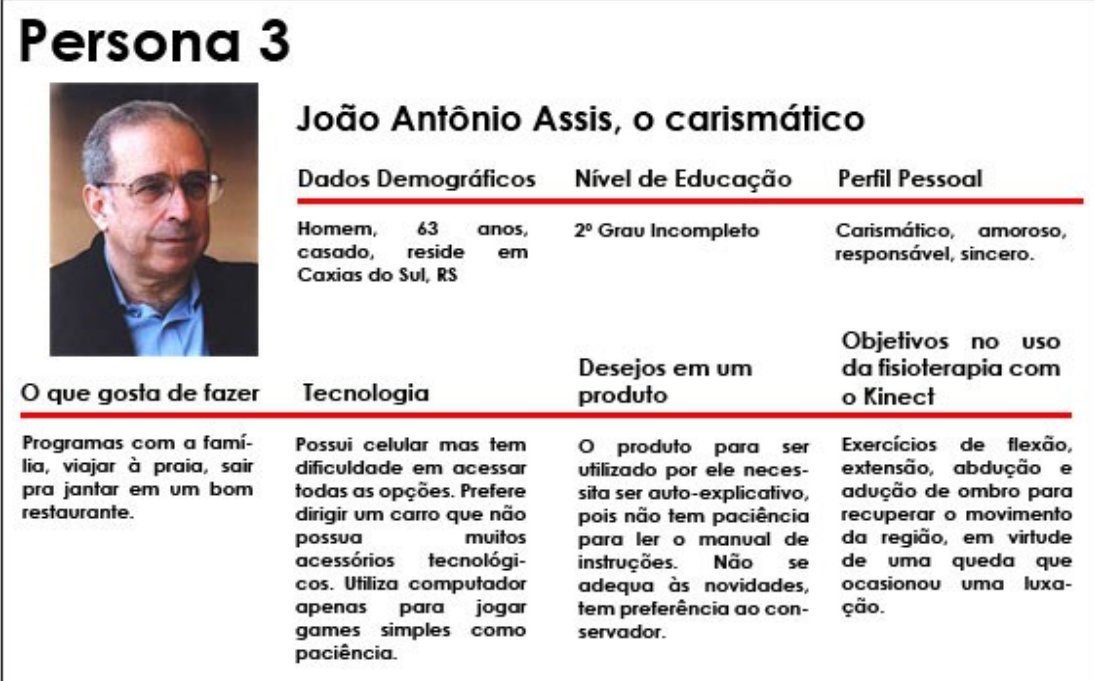

Fonte: Produção do autor.

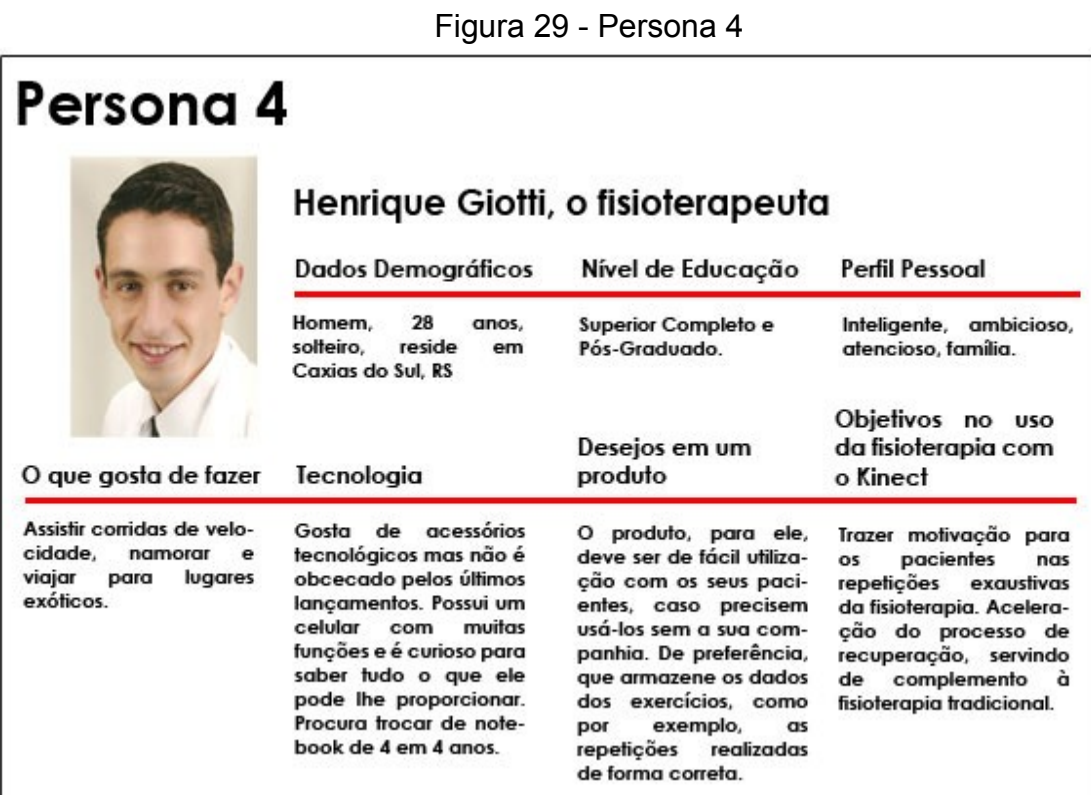

Fonte: Produção do autor.

Dispondo das Personas acima descritas, foram descritas algumas situações hipotéticas para as mesmas, chamadas de Cenários.

Conforme Carroll (2000), um Cenário consiste em uma descrição narrativa informal empregando atividades ou tarefas humanas em uma história que permite a exploração e discussão de contextos, necessidades e requisitos. Os Cenários são criados para dar vida às Personas e dificilmente levarão a concepções errôneas. Se a Persona estiver bem representada na realidade, o Cenário também estará e, consequentemente, a situação prevista terá alta possibilidade de se realizar.

Os Cenários a seguir descritos foram elaborados empregando as Personas criadas para a aplicação:

#### • Cenário 1:

Henrique é um fisioterapeuta de 28 anos que gosta de apresentar inovações ao seus pacientes mas que também lhe deem conforto no momento das sessões de fisioterapia. Ele precisa configurar a aplicação para seu novo paciente, Roberto Lima, um rapaz que operou recentemente o ligamento cruzado do joelho direito. Henrique mede a altura de Roberto e carrega no programa *FAAST* o arquivo com as medidas que se adequam a sua altura. O fisioterapeuta configura na página inicial da aplicação 10 repetições de abdução de quadril direito e uma amplitude de 45º. Henrique explica que ele deverá realizar o movimento até tocar em uma bolinha vermelha situada na amplitude referida. Roberto compreendendo o sistema, exercita as repetições de modo lento, ainda se adequando aos movimentos corretos. Após completar as 10 repetições, Henrique demonstra os resultados ao paciente.

#### • Cenário 2:

Amanda Ribeiro procurou a clínica de Fisioterapia de Henrique para se recuperar de uma cirurgia de esvaziamento linfonodal axilar por câncer de mama. Ela esperava realizar a fisioterapia tradicional mas ficou muito motivada quando soube que poderia interagir com uma animação no computador e se recuperar ao mesmo tempo. Henrique explicou que precisaria medir a sua altura, mas só na primeira vez para configurar o programa ao seu corpo. Na aplicação ele selecionou o avatar de garota, inseriu 8 repetições de abdução de ombro esquerdo numa amplitude máxima de 90º. Amanda começou os exercícios tentando golpear a bolinha vermelha de forma rápida, e o fisioterapeuta instruiu a ela que deveria apenas tocá-la, realizando o movimento de forma mais suave. Finalizadas as repetições, na próxima tela foram exibidas as repetições corretas, incorretas e a taxa de acerto de Amanda.

#### • Cenário 3:

João Antônio Assis é um senhor de 63 anos que gostaria de se recuperar de um tombo recente que lhe custou uma luxação de ombro direito. Seu maior receio é o uso de modernidades para com a sua saúde, mas ficou conformado com a aplicação quando Henrique lhe informou que ele não precisaria usar nada em seu corpo. O fisioterapeuta mediu a altura de João e inseriu no *FAAST* o arquivo correspondente a ele. No menu inicial da aplicação, Henrique selecionou o avatar de garoto, inseriu 5 repetições de abdução de ombro direito numa amplitude máxima de 45º. João se sentiu um pouco confuso para compreender o sistema e completar as repetições corretas pois tem dificuldade em enxergar o avatar naquela distância. Com auxílio de Henrique e dos efeitos sonoros da aplicação, ele alcança os objetivos. À medida que João vai conseguindo realizar os movimentos, o fisioterapeuta vai aumentando a amplitude, até atingir 180º.

### 5.4 REQUISITOS MÍNIMOS, FUNCIONAIS E NÃO FUNCIONAIS

A descrição de Cenários contribui para que os desenvolvedores possam fazer o levantamento de informações e especificação dos requisitos do software. Requisitos estes que, conforme Preece (2005), consistem em uma declaração sobre um produto pretendido que especificam o que ele deveria fazer ou como deveria operar. Os requisitos mínimos para o funcionamento da aplicação são:

- Computador com Sistema Operacional *Windows 7* ou 8, *drivers* do *Kinect for Windows* e *Adobe Flash Player* instalados;
- *Microsoft Kinect* para *Xbox360;*
- *FAAST* instalado e com os gestos carregados, conforme o exercício;
- Televisão com um tamanho considerável ou projetor para melhor visualização;

• Ambiente aberto de pelo menos 2,5 mts em frente ao *Kinect* sem obstáculos.

Tradicionalmente, os requisitos de software são divididos entre funcionais e não-funcionais. Os requisitos funcionais são a descrição das diversas funções que clientes e usuários querem ou precisam que o software ofereça (SCHEUNEMANN, 2012).

A estratégia para o levantamento de requisitos funcionais para a presente aplicação se deu por meio de pesquisa com softwares semelhantes existentes no mercado; estudo da literatura pertinente ao tema; discussões das necessidades com profissionais da fisioterapia; e implementação do protótipo que permitiu observações e refinamentos. São os seguintes:

- A aplicação deve possibilitar a seleção de um avatar feminino ou um masculino;
- A aplicação deve permitir a seleção do exercício abdução de ombro esquerdo ou direito e abdução de quadril esquerdo ou direito;
- A aplicação deve possibilitar a inserção de um número de repetições desejado;
- A aplicação deve possibilitar a inserção da amplitude máxima desejada, dependendo do exercício;
- A aplicação deve possibilitar a interação com um objeto virtual, à medida que o paciente atinge no movimento a amplitude requerida;
- A aplicação deve proporcionar efeitos sonoros e visuais para indicação de algumas execuções do paciente, como por exemplo, movimento correto ou incorreto;
- A aplicação deve, após o paciente completar os exercícios, exibir alguns resultados, como repetições corretas, incorretas e taxa de acerto.

Os requisitos não-funcionais consistem nas suas limitações no sistema e em seu desenvolvimento. Com relação à aplicação, são eles:

- A aplicação deve possibilitar uma resposta em curto espaço de tempo ao movimento realizado pelo paciente;
- A aplicação deve poder ser utilizada com pessoas de qualquer biotipo físico,

altas, baixas, gordas, magras, etc;

• A aplicação poderá ser configurada pelos usuários após um determinado tempo de uso e de adaptação.

### 5.5 INTERFACE

A proposta de oferecer uma interface natural permite à atividade de reabilitação física um crescimento no aspecto motivacional do paciente, tornando-o mais interessante, divertido e menos desgastante para um indivíduo que já possui uma certa angústia com a limitação de algum movimento e a obrigação de realizar os exercícios.

A ferramenta necessária utilizada na construção da interface é o *Adobe Flash versão CS5*[36](#page-51-0), (Figura 30) através da sua linguagem própria de programação chamada *ActionScript 3.0[37](#page-51-1) ,* software selecionado pelo fato de ser muito empregado em animações e possuir vasta literatura.

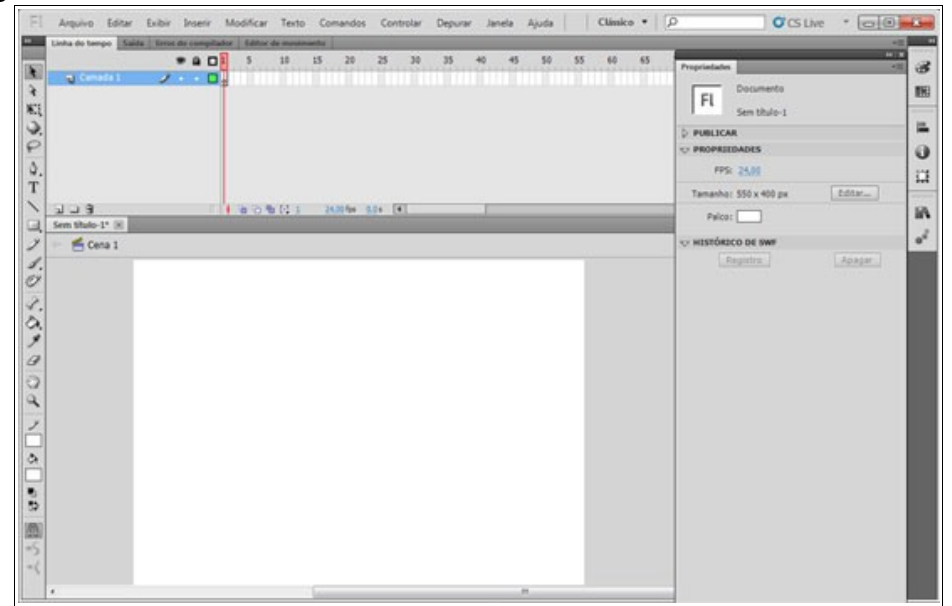

Figura 30 - Ambiente de desenvolvimento do software *Adobe Flash CS5*

Fonte: Produção do autor.

<span id="page-51-0"></span><sup>36</sup> Plataforma multimídia de desenvolvimento de aplicações que contenham animações, áudio e vídeo, bastante utilizada na construção de anúncios publicitários e páginas web interativas. Ver http://www.canaltech.com.br/o-que-e/software/O-que-e-o-Adobe-Flash/.

<span id="page-51-1"></span><sup>37</sup> É uma linguagem que lida com objetos oferecendo um modelo de programação robusto apenas com um conhecimento básico orientado a objetos. Ver http://help.adobe.com/pt\_BR/as3/learn/as3\_learning.pdf.

A primeira tela da aplicação apresentará um painel de configurações (Figura 31) onde o fisioterapeuta, com o uso do mouse e teclado, digitará o nome do paciente e ajustará o exercício conforme a sua necessidade.

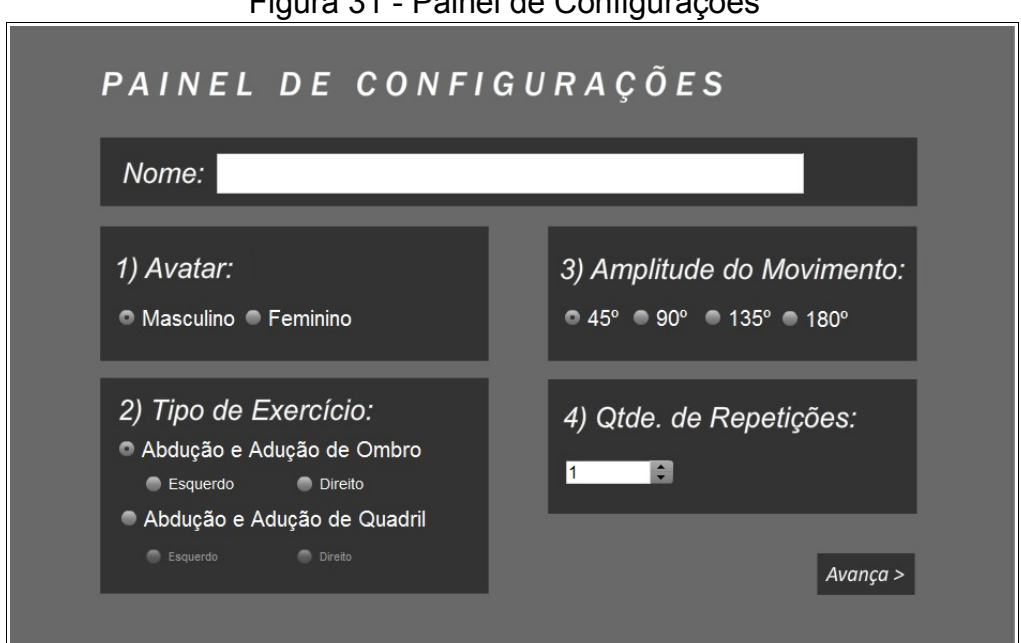

Figura 31 - Painel de Configurações

Na maior parte do painel, adotou-se as opções em múltipla escolha para facilitar e simplificar as configurações. Além disso, alguns itens podem estar habilitados ou desabilitados conforme a opção de seleção, tornando de uma forma mais natural, o acesso ao exercício desejado.

Com as configurações ajustadas, a próxima tela é a dos exercícios contendo um avatar, que se situa centralizado com algumas informações em seu entorno. O avatar (Figura 32) possui uma forma antropomórfica para maior identificação com o usuário da aplicação e, ao seu lado, é exibido o objetivo com a quantidade de repetições (Figura 33) que deverão ser realizadas.

Fonte: Produção do autor

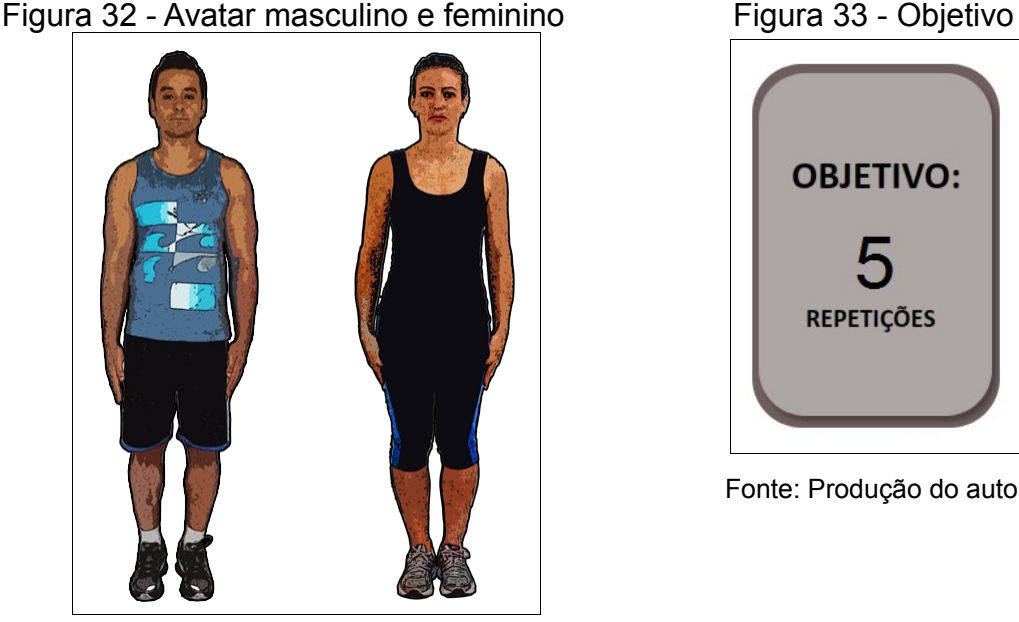

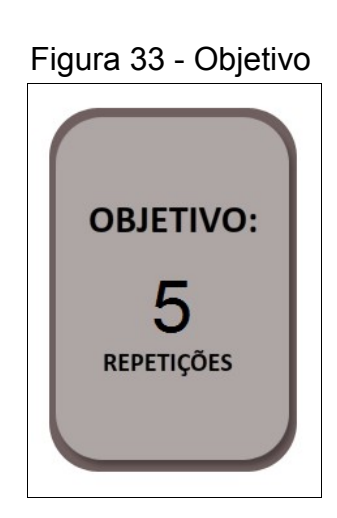

Fonte: Produção do autor.

Fonte: Produção do autor.

Do lado oposto, se situam as informações de *feedback* (Figura 34) do movimento ao usuário, com a exibição na cor vermelha para execução insuficiente e excedida, indicando atenção, e na cor verde para execução ideal, indicando movimento correto. Mais abaixo é exibida a contagem de repetições corretas, dado este que o usuário poderá monitorar à medida que realiza os movimentos.

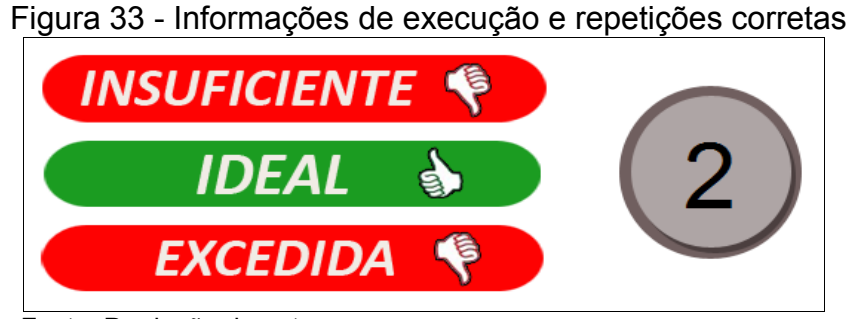

Fonte: Produção do autor.

As posições das informações podem se alterar devido ao lado do membro exercitado, isso foi estabelecido com o propósito de facilitar e aproximar a visualização do movimento com as informações de *feedback*.

Com o intuito de limitar o exercício somente até a amplitude pretendida, é gerada uma pequena bolinha vermelha na tela mostrando ao paciente o local que deverá atingir. Assim que o evento ocorre, a bolinha se movimenta até sair da tela

(Figura 35), surgindo novamente outra no local para uma nova repetição.

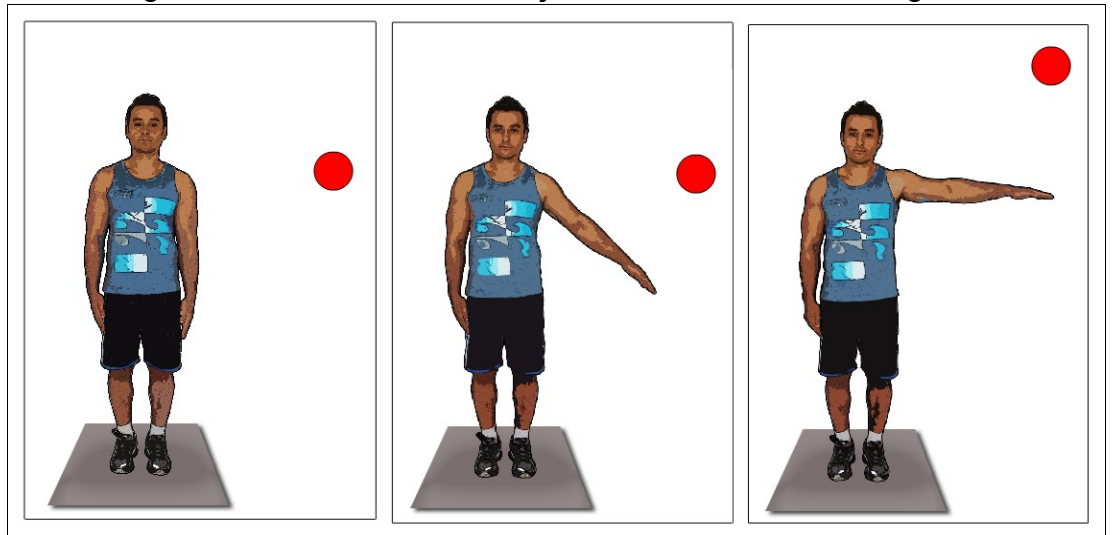

Figura 35 - Exercício de abdução de ombro direito à 90 graus.

Fonte: Produção do autor.

A aplicação também conta com efeitos sonoros indicando algumas execuções, como por exemplo, a conclusão das repetições, movimento incorreto do membro e alcance na amplitude pretendida.

A terceira e última tela da aplicação exibe o nome do paciente e alguns resultados para verificação do fisioterapeuta: as repetições corretas, incorretas e o total, além da taxa de acerto.

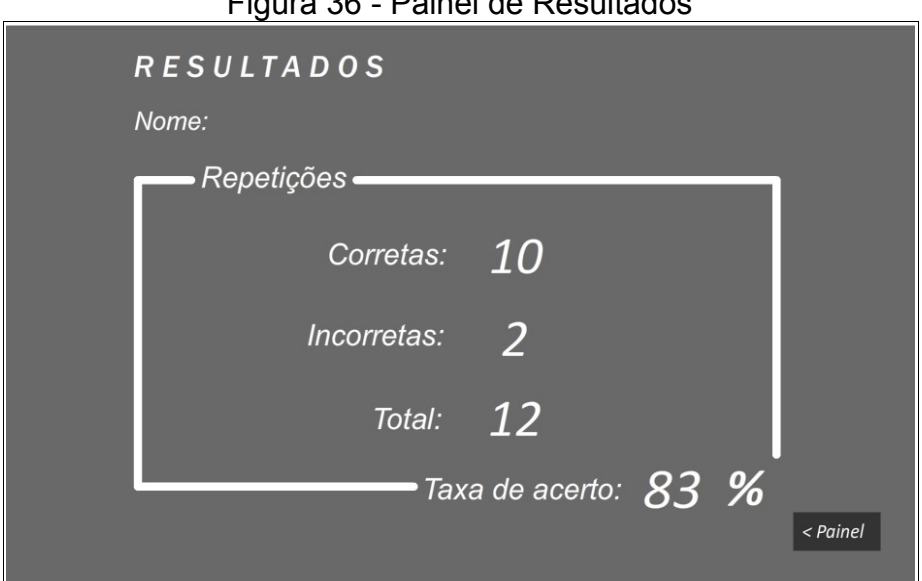

Figura 36 - Painel de Resultados

Fonte: Produção do autor

# 5.6 PROCEDIMENTOS PARA A UTILIZAÇÃO DA APLICAÇÃO

O quadro a seguir demonstra um passo a passo de como proceder para utilizar a aplicação, desde a instalação do *Kinect* até o resultado final.

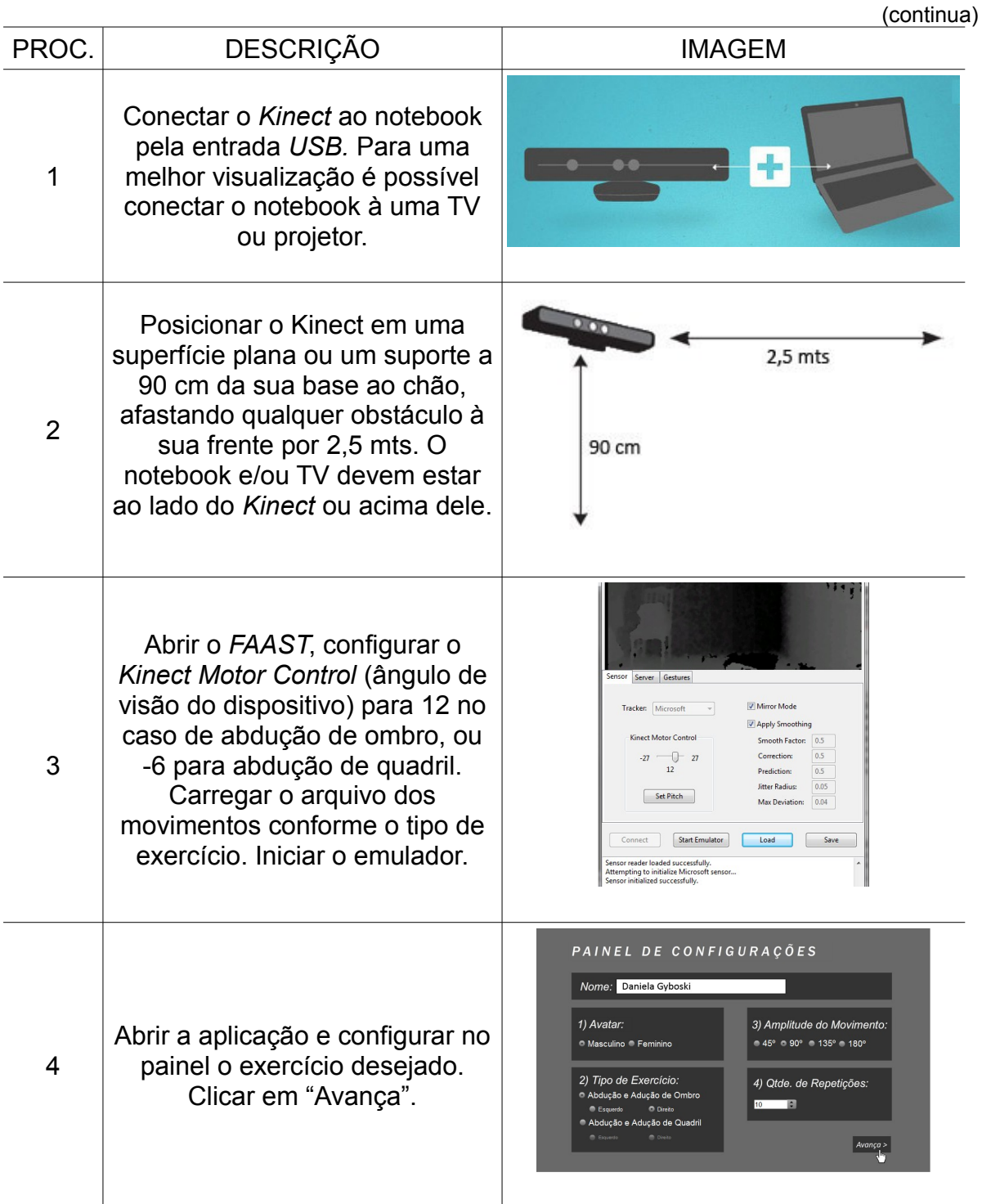

Tabela 02 - Procedimentos para utilização da aplicação

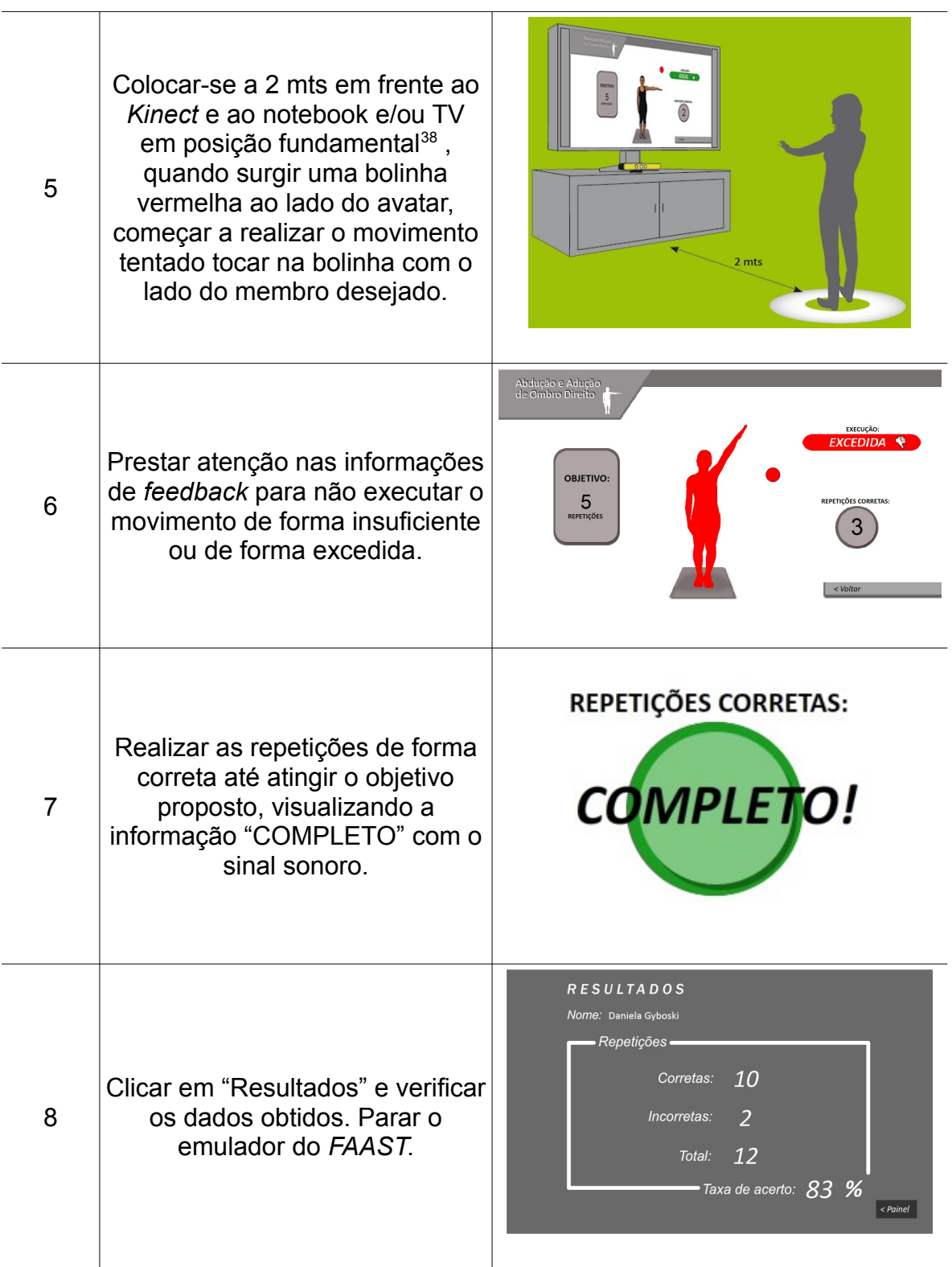

Fonte: Produção do autor.

<span id="page-56-0"></span><sup>38</sup> Posicão do corpo ereto e vertical com os pés separados ligeiramente, os braços ficam mais relaxados ao longo do corpo com as palmas voltadas para o tronco.

#### 5.7 TESTE DE SATISFAÇÃO DA APLICAÇÃO

Um teste de satisfação da aplicação foi realizado com usuários no intuito de verificar a aceitação do sistema, detectar problemas na interação e ouvir opiniões. É importante ressaltar que o propósito não era produzir um teste completo de usabilidade e nem utilizar indivíduos que necessitassem de reabilitação física, tampouco avaliar criteriosamente o seu progresso com os exercícios.

Sendo assim, contou-se com a colaboração de 10 voluntários que se dispuseram a realizar o teste físico, o de configuração da aplicação e ao preenchimento da pesquisa de satisfação da aplicação (Apêndice A).

No que se refere à metodologia do teste, primeiramente, os voluntários foram orientados individualmente sobre o funcionamento do sistema e seus objetivos, apresentando a composição da interface. Medindo a altura do indivíduo e carregando o arquivo correspondente no *FAAST*, pôde-se dar início ao teste. Foram realizadas 5 repetições, tanto de abdução de ombro como de quadril, para ambos os lados em todos os participantes. À medida que os movimentos eram executados, intervenções necessárias foram realizadas, até o momento da familiarização com a prática das repetições. Após, exibiram-se os resultados alcançados a cada participante na tela seguinte da aplicação.

Para avaliação dos resultados, optou-se pela forma quantitativa, analisandoos em percentis do questionário e também a relação experiência com o computador. Entretanto, uma análise qualitativa foi realizada através da transcrição das sugestões dos voluntários e apontamentos feitos pelo observador.

No que se refere aos dados sociodemográficos, identificou-se que 30% dos participantes apresentaram idades de 15 a 24 anos, 30% para as idades de 25 a 34 anos, 20% de 45 a 54 e 10% de 65 a 74 anos. Identificou-se então que 60% dos participantes possuíam idade de 15 a 34 anos. Houve uma participação expressiva de pessoas do sexo masculino com 60% e 40% de feminino.

A escolaridade também foi questionada, 50% dos participantes possuíam ensino médio incompleto, 20% completo, 10% dos participantes possuem superior completo e incompleto, e 10% ensino fundamental.

Quanto à experiência computacional, 90% dos participantes do teste utilizam computador a mais de 4 anos, sendo que 40% utilizam-o mais de 10 horas diárias, seguido de 30% entre 2 a 5 horas, 20% menos de 2 horas e 10% não utilizam. No que diz respeito à utilização de ferramentas sugeridas no questionário, 50% utilizam todas e 40% apenas internet e redes sociais e 10% não utilizam.

Para análise da satisfação dos voluntários com a utilização da aplicação ao realizar os movimentos propostos, foram feitas perguntas dissertativas. Através delas, observou-se satisfação praticamente unânime entre os participantes, com apontamentos, sugestões e comentários. As respostas mais significativas foram transcritas como seguem:

• Você avalia que a aplicação atende aos objetivos propostos?

"Sim, através da aplicação consegui fazer os exercícios corretamente e quando não estava adequado apontava. Foi motivador, pois estimulava a fazer corretamente devido ao resultado. A medida que me habituava com o exercício, mais fácil ficava a aplicação." (sic)

• Você considera que o layout da interface ajuda no desenvolvimento dos exercícios?

"Sim, porém a dimensão ou tamanho do monitor deveria ficar o mais próximo do tamanho real." (sic)

"Sim, muito bom. Ter que acertar a bolinha e depois ver o sinal positivo era bem estimulante." (sic)

Dialogando com os participantes e analisando as respostas, concluiu-se que, do ponto de vista dos usuários, a aplicação tornou a reabilitação física estimulante e motivadora, pois o auxílio visual e auditivo facilitaram na execução dos movimentos. Quanto mais eram repetidos os exercícios, mais alto era a taxa de acertos, consequência da memorização natural do ponto exato pelo cérebro.

A segunda fase do teste consistia em solicitar aos participantes que configurassem a aplicação, ajustando o painel de configurações conforme desejassem e carregando os arquivos próprios no *FAAST* com o objetivo de observar o nível de usabilidade no processo. O questionário também continha

perguntas relacionadas a essa fase do teste, das quais as respostas mais relevantes foram transcritas a seguir:

• Você considera fácil configurar os exercícios no painel de configurações? "Sim, bem fácil e intuitiva". (sic)

• Você considera que o layout da interface ajuda no entendimento das informações que são geradas ao se realizar os exercícios?

"Sim, tendo conhecimento de qual é o movimento, fica muito lógico." (sic)

"Sim, com ajustes no programa (na inicialização, entre outros) o programa é ótimo." (sic)

• A forma que os resultados são exibidos é clara?

"É clara, porém deveria haver mais informações na área de incorretas (nº de graus errados, etc)." (sic)

Pela ótica de 90% dos voluntários, o procedimento de configuração é fácil e intuitivo e não requer maiores conhecimentos. Algumas sugestões foram feitas com o propósito de contribuir para futuras melhorias:

- Maiores informações quanto às repetições incorretas, como por exemplo, número de graus errados;
- Dimensão do monitor o mais próximo do tamanho real do usuário para dar um aspecto realístico maior ao movimento;
- Adaptar o *Kinect* e o monitor em posições que permitam o uso da aplicação para pessoas acamadas.

As observações realizadas com os participantes, juntamente com os dados obtidos no questionário, concluiu-se que os voluntários com idade entre 15 e 34

anos tiveram mais desenvoltura para interagir com a aplicação, tanto do sexo masculino quanto do feminino. Acredita-se que esse desempenho se deve pelo fato desse grupo estar mais próximo de jogos eletrônicos que assemelham-se à aplicação. No que se refere à utilização do computador, os que o utilizam mais de 10 horas diárias sentiram muita facilidade em lidar com o sistema, os que utilizam entre 2 a 5 horas tiveram uma facilidade média, e os que não utilizam sentiram dificuldade de compreender as informações e configurar a aplicação. Em relação à escolaridade dos participantes, não houve diferença significativa nos seus desempenhos que necessitasse um embasamento aprofundado.

#### 5.8 PROBLEMAS E SOLUÇÕES

Para os exercícios propostos pela aplicação, em que não são exigidos movimentos complexos, o *Kinect* e o *FAAST* ofereceram uma boa interação do usuário com a interface, respondendo quase em tempo real na maioria das vezes. O fato do *FAAST* utilizar teclas como eventos de saída, restringem o seu uso, não permitindo que as ações dos membros se tornem suaves na tela, e sim, bem pontuais.

Um problema evidenciado diversas vezes com todos os voluntários, sempre na primeira repetição de todos os exercícios, foi o da dificuldade na interação, talvez pelo motivo do *Kinect* estar ainda calibrando-se com o corpo do participante. Contratempo esse que dissipava-se a partir da segunda repetição, onde a aplicação interagia bem melhor com os movimentos.

Outro aspecto problemático, é a mensuração das diferentes medidas do corpo humano existentes entre os voluntários, pois teoricamente, quanto maior for o indivíduo, maiores são os dados de comprimento do ombro ao braço, pé à cintura, etc., e o *FAAST* exige medidas razoavelmente corretas do corpo do usuário para seu funcionamento regular. Encontrou-se uma solução comparando proporcionalmente a altura e medidas do autor, na qual funcionavam perfeitamente na aplicação, com a altura dos demais participantes. Com uma simples regra de três, obtiveram-se as medidas de comprimento para qualquer altura (Figura 37).

|                    | <b>ABDUCÃO DE OMBRO</b> |      |      |             |       |      |       |      |       |      |       |      |      |       |
|--------------------|-------------------------|------|------|-------------|-------|------|-------|------|-------|------|-------|------|------|-------|
| POSIÇÕES DO AVATAR |                         |      |      |             |       |      |       |      |       |      |       |      |      |       |
| <b>ALTURA</b>      | A                       | B    | B    | $\mathbf c$ | Ċ     | D    | D     | Ë    | E     | E    | F     | F    | G    | G     |
| 1,74               | 0,20                    | 0,30 | 0,30 | 0,60        | 0,20  | 0,67 | 0,10  | 0,50 | 0,10  | 0,35 | 0,10  | 0,60 | 0,25 | 0,10  |
| .50                | 0,17                    | 0.26 | 0.26 | 0.52        | 0.17  | 0.58 | 0.09  | 0.43 | 0.09  | 0.30 | 0.09  | 0.52 | 0.22 | 0.09  |
| 1,52               | 0,17                    | 0.26 | 0.26 | 0.52        | 0.17  | 0.59 | 0.09  | 0.44 | 0.09  | 0.31 | 0.09  | 0.52 | 0.22 | 0.09  |
| 1.55               | 0.18                    | 0.27 | 0.27 | 0.53        | 0.18  | 0.60 | 0.09  | 0.45 | 0.09  | 0.31 | 0.09  | 0.53 | 0.22 | 0.09  |
| 1,57               | 0, 18                   | 0,27 | 0,27 | 0.54        | 0,18  | 0.60 | 0.09  | 0.45 | 0.09  | 0,32 | 0.09  | 0.54 | 0,23 | 0.09  |
| .59                | 0.18                    | 0.27 | 0.27 | 0.55        | 0.18  | 0.61 | 0.09  | 0.46 | 0.09  | 0.32 | 0.09  | 0.55 | 0.23 | 0.09  |
| 1,62               | 0.19                    | 0.28 | 0.28 | 0.56        | 0.19  | 0.62 | 0.09  | 0.47 | 0.09  | 0.33 | 0.09  | 0.56 | 0.23 | 0.09  |
| .65                | 0.19                    | 0.28 | 0.28 | 0.57        | 0.19  | 0.64 | 0.09  | 0.47 | 0.09  | 0.33 | 0.09  | 0.57 | 0.24 | 0.09  |
| 1.67               | 0, 19                   | 0.29 | 0,29 | 0.58        | 0, 19 | 0,64 | 0, 10 | 0,48 | 0, 10 | 0.34 | 0, 10 | 0.58 | 0,24 | 0, 10 |
| .68                | 0, 19                   | 0.29 | 0.29 | 0.58        | 0.19  | 0.65 | 0.10  | 0.48 | 0.10  | 0.34 | 0.10  | 0.58 | 0.24 | 0.10  |
| 1.70               | 0.20                    | 0.29 | 0.29 | 0.59        | 0.20  | 0.65 | 0.10  | 0.49 | 0.10  | 0.34 | 0.10  | 0.59 | 0.24 | 0.10  |
| 1.72               | 0.20                    | 0.30 | 0.30 | 0.59        | 0.20  | 0.66 | 0.10  | 0.49 | 0.10  | 0.35 | 0.10  | 0.59 | 0.25 | 0.10  |
| 1,77               | 0,20                    | 0,31 | 0.31 | 0.61        | 0.20  | 0.68 | 0, 10 | 0.51 | 0, 10 | 0.36 | 0.10  | 0.61 | 0.25 | 0, 10 |
| 1,78               | 0.20                    | 0.31 | 0.31 | 0.61        | 0.20  | 0.69 | 0.10  | 0.51 | 0.10  | 0.36 | 0.10  | 0.61 | 0.26 | 0.10  |
| 1,80               | 0,21                    | 0,31 | 0,31 | 0,62        | 0,21  | 0.69 | 0, 10 | 0,52 | 0, 10 | 0,36 | 0, 10 | 0,62 | 0,26 | 0, 10 |
| 1.83               | 0.21                    | 0.32 | 0.32 | 0.63        | 0.21  | 0.70 | 0.11  | 0.53 | 0.11  | 0.37 | 0.11  | 0.63 | 0.26 | 0.11  |
| 1.85               | 0.21                    | 0.32 | 0.32 | 0.64        | 0.21  | 0.71 | 0.11  | 0.53 | 0.11  | 0.37 | 0.11  | 0.64 | 0.27 | 0, 11 |
| .87                | 0.21                    | 0.32 | 0.32 | 0.64        | 0.21  | 0.72 | 0.11  | 0.54 | 0.11  | 0.38 | 0.11  | 0.64 | 0.27 | 0.11  |
| 1,89               | 0,22                    | 0,33 | 0.33 | 0.65        | 0,22  | 0.73 | 0,11  | 0.54 | 0,11  | 0,38 | 0,11  | 0.65 | 0,27 | 0,11  |
| 1.90               | 0.22                    | 0.33 | 0.33 | 0.66        | 0.22  | 0.73 | 0.11  | 0.55 | 0.11  | 0.38 | 0.11  | 0.66 | 0.27 | 0.11  |

Figura 36 - Parte da tabela de alturas e medidas

Produção do autor.

Com a compreensão dos algoritmos de funcionamento do *Kinect*, abriria-se a possibilidade de utilizar movimentos mais complexos da reabilitação física, com acréscimo de novos recursos e ações na aplicação. Dessa forma, não haveria necessidade do uso de um segundo programa e nem de configurações adicionais. No entanto, o *FAAST* atendeu as expectativas do sistema e do presente trabalho, se tornando imprescindível para mapear os movimentos e propiciar interação natural à aplicação.

#### **6. CONSIDERAÇÕES FINAIS**

Este trabalho apresentou uma pesquisa teórica com ênfase na área de interfaces gestuais e reabilitação motora, que resultou em uma aplicação que tem o objetivo de auxiliar fisioterapeutas e motivar pacientes. A aplicação, como proposta prática, foi exposta no TCC I e implementada no TCC II, onde procurou-se detalhar e aprimorar, conforme as necessidades surgiam. A tecnologia da aplicação, desenvolvida a nível experimental, permitiu que o paciente interagisse com uma interface, recebendo os *feedbacks* dos movimentos que realizava e os resultados do seu exercício após a atividade.

A realização do presente conteúdo teórico e prático, possibilitou a exploração e revisão de conceitos obtidos durante o período letivo do curso. Agregado a isso, destaca-se a interdisciplinaridade do presente trabalho, pois foram adquiridos conhecimentos de uma área que não faz parte do cotidiano do curso de Tecnologias Digitais, a da saúde. A experiência das visitas à Clínica de Fisioterapia da UCS e os livros relacionados à movimento humano, proporcionaram concepções diferentes ao autor, bem como estímulo de ideias para solução de necessidades existentes.

A implementação da proposta e os testes realizados com voluntários comprovaram que a interface gestual é um sistema de interação confiável e expansível, bastando aperfeiçoamentos no que se refere ao uso de mais de um software para atingir a interação humano-computador. Interação esta que se mostrou, na aplicação apresentada, dificultada pela configuração obrigatória de um segundo software, no qual grande parte das pessoas podem considerá-la complexa, impedindo o seu uso da aplicação. Com uma futura versão aprimorada, esse item deveria receber atenção especial, pois é de fundamental importância para o alcance do objetivo proposto.

Outro aprimoramento seria de busca por uma câmera já acoplada no *notebook* que facilitasse sua manipulação, não necessitando de instalações de *drivers* ou componentes próprios. Uma interface desenvolvida em *Unity3D[39](#page-62-0)* ou em *Processing[40](#page-62-1)* também poderia se tornar mais atrativa para os usuários pois

<span id="page-62-0"></span><sup>39</sup> Unity3D ou Unity é uma ferramenta de desenvolvimento de jogos para o Mac, Windows, IPhone, Web e Nintendo Wii.

<span id="page-62-1"></span><sup>40</sup> Processing é uma linguagem de programação, ambiente de desenvolvimento e comunidade

disponibilizam mais recursos para interação.

Neste trabalho, pode-se afirmar que a tecnologia de captura de gestos é um campo onde presenciaremos cada vez mais a criação de novas aplicações, com o intuito de facilitar atividades do dia a dia, estabelecendo um contato sensível entre o corpo e o computador. Esse tipo de comunicação está em evidência nos últimos 10 anos pelo menos, com diversos propósitos, vide a recém lançada *Smart TV* da *Samsung,* uma televisão comandada por gestos dispensando o controle remoto.

As pesquisas realizadas para o presente trabalho trazem a certeza de que é possível otimizar e estimular o processo de recuperação física utilizando sistemas tecnológicos criados com objetivos diversos do corrente emprego. A área da saúde é um setor que pode e deve empregar mecanismos que descompliquem e auxiliem métodos que se tornaram obsoletos ao longo dos anos.

A tecnologia pode servir de aliada ao homem para suprir carências ou propiciar praticidade e conforto em qualquer setor, como afirma Couchot (2003): "a máquina não é nossa escrava e nem nossa mestra, é um prolongamento de nossa humanidade, a máquina é nossa igual. Nos atrelamos a ela com a finalidade de desempenhar mais facilmente certas funções, ou outras que seriam irrealizáveis de outra forma".

## **REFERÊNCIAS BIBLIOGRÁFICAS**

BAECKER, Ronald. et al. **Definition of HCI.** Disponível em: <http://old.sigchi.org/cdg/cdg2.html#2\_1>. Acesso em: 19 de ago. 2012.

BAU, Olivier; MACKAY, Wendy. E. *OctoPocus: A Dynamic Guide for Learning* **Gesture-Based Command Sets.** Disponível em: <http://www.lri.fr/~mbl/Stanford/CS477/papers/Octopocus-UIST2008.pdf>. Acesso em: 14 de ago. 2012.

BENYON, David. **Interação Humano-Computador**. São Paulo: Pearson, 2011.

BLAKE, Joshua. *NUIs reuse existing skills (updated NUI definition).* Disponível em: <http://nui.joshland.org/2010/04/nuis-reuse-existing-skills.html>. Acesso em: 18 de nov. 2012.

BOLAS, Mark. et al. *Flexible Action and Articulates Skeleton Toolkit (FAAST).* Disponível em: <http://projects.ict.usc.edu/mxr/FAAST/>. Acesso em 13 de set. De 2012.

BOMPA, T. O. **Periodização: Teoria e Metodologia do Treinamento.** São Paulo: Phorte, 2002.

BURDEA, Grigore. *Key Note Address: Virtual Rehabilitation - Benefits and* **Challenges.** The contract contract contract contract contract contract contract contract contract contract contra <http://www.ti.rutgers.edu/publications/papers/2002\_vrmhr\_burdea.pdf>. Acesso em: 15 de ago. 2012.

CARROLL, J.M. (2000). *Five reasons for scenario-based design. In Interacting with computers.* Artigo apresentado na 32nd Hawaii International Conference on System Sciences*.* Disponível em: <http://www.citeseerx.ist.psu.edu> Acesso em : 08 de mai. 2013.

CONSELHO FEDERAL DE FISIOTERAPIA E TERAPIA OCUPACIONAL (COFFITO). **Definição de Fisioterapia**. Disponível em: <http://www.coffito.org.br/conteudo/con\_view.asp?secao=27**>**. Acesso em: 25 de set. 2012.

COUCHOT, Edmond. **A Tecnologia na Arte da Fotografia à Realidade Virtual.** Porto Alegre: UFRGS, 2003.

CRAWFORD, Stephanie. **Como funciona o Microsoft Kinect.** Disponível em: <http://eletronicos.hsw.uol.com.br/microsoft-kinect.htm>. Acesso em 1º de maio 2013.

STELARC. **Das estratégias psicológicas às ciberestratégias: a protética, a robótica e a existência remota.** ROKEBY, David. **Espelhos Transformadores.** DOMINGUES, Diana (Org.) **A Arte no Século XXI – A Humanização das**

#### **Tecnologias.** São Paulo, UNESP, 1997.

DUBEY, Sonali; ROY, Anil; SONI, Yash. *KinectoTherapy.* Disponível em: <http://www.kinectotherapy.in/>. Acesso em 25 de set. de 2012.

GARDINER, M. Dena. **Manual de terapia por exercícios**. São Paulo: Santos, 1995.

HAMILL, Joseph; KNUTZEN, Kathleen M. **Bases Biomecânicas do Movimento Humano.** São Paulo, Manole, 1999.

HUMMELS, Caroline; STAPPERS, Pieter Jan. *Meaningful Gestures for Human Computer Interaction: Beyond Hand Posture.* Disponível em: <http://iddock.com/pages/overig/caro/publications/conferences/98Hummels\_FG'98.pdf>. Acesso em: 07 de out. 2012.

KARASINSKI, Lucas. **Como a tecnologia do Kinect revolucionou o mundo.** Disponível em: <http://www.tecmundo.com.br/kinect/16237-como-a-tecnologia-dokinect-revolucionou-o-mundo.htm>. Acesso em: 17 de set. 2012.

KAUFMANN, Hannes. *MoveOnPC – Supporting the Playstation Move controller* **on the PC.** Disponivel em: <https://www.ims.tuwien.ac.at/projects/moveonpc>. Acesso em: 27 de set. 2012.

KISNER, Carolyn; COLBI, Lynn Allen. **Exercícios terapêuticos: fundamentos e técnicas**. São Paulo: Manole, 1998.

KISSKO, Johnny. *Kinect Education.* Disponível em: <http://www.kinecteducation.com/>. Acesso em 20 de set. De 2012.

KLEINA, Nilton. **Hack de Kinect deixa as aulas de Geografia muito mais divertidas.** Disponível em: <http://www.tecmundo.com.br/kinect/16026-hack-dekinect-deixa-as-aulas-de-geografia-muito-mais-divertidas-video-.htm>. Acesso em 13 de jun. 2013.

KREITZBERG, Charles B. **O Poder das Personas.** Disponível em: <http://msdn.microsoft.com/pt-br/magazine/dd569755.aspx>. Acesso em 07 de jun. 2013.

KURTENBACH, G.; BUXTON, W. *Issues in combining marking and direct manipulation techniques. Proceedings of the Fourth ACM SIGGRAPH Symposium on User Interface Technology (UIST).* Toronto, 1991.

LIPPERT, Lynn S. **Cinesiologia Clínica e Anatomia.** Rio de Janeiro: Guanabara Koogan, 2008.

MONSON-HAFAEL, Richard. *Proposed Definition of Natural User Interface (NUI).* Disponível em: <http://theclevermonkey.blogspot.com.br/2010/01/proposeddefinition-of-natural-user.html>. Acesso em: 24 de set. 2012.

MONTEIRO, Carlos Bandeira de Mello. **Realidade Virtual na Paralisia Cerebral.** Disponível em: <http://www.cedes.ufsc.br:8080/xmlui/bitstream/handle/123456789/ 338/Realidade%20Virtual%20na%20Paralisia%20Cerebral.pdf?sequence=1>. Acesso em: 02 de set. 2012.

NUNES, Maria Augusta S. N. **Uso do kinect para a extração de características afetivas do usuário.** Disponível em: <http://www.br-ie.org/sbiewie2011/workshops/affective/5.pdf>. Acesso em: 14 de ago. 2012.

ORTH, Afonso Inácio. **Interface Homem-Máquina.** Porto Alegre: AIO, 2005.

PIMENTA, Francisco José Paoliello; SOARES, Letícia Perani. **Euromayday 2004 e o Ativismo Político pela Rede.** Disponível em: <http://www.portcom.intercom.org.br/pdfs/3390245013528057020802285002533054 2662.pdf>. Acesso em: 07 de out. 2012.

POPPINGA, Benjamin; SCHLÖMER, Thomas. *Wiigee. A Java-based gesture recognition library for the Wii remote.* Disponível em: <http://www.wiigee.org/index.html>. Acesso em: 14 de out. 2012.

PREECE, Jennifer; ROGERS, Yvonne; SHARP, Helen. **Design de Interação.** Porto Alegre: Bookman, 2005.

ROKEBY, David. **David Rokeby – Artist.** Disponível em: < http://www.davidrokeby.com>. Acesso em 20 de nov. 2012.

RULE, Trisha. Microsoft spokesperson. Entrevista pessoal conduzida em 29 de junho de 2009 por e-mail. In: CRAWFORD, Stephanie. **Como funciona o Microsoft** Kinect. Disponível em: <http://eletronicos.hsw.uol.com.br/microsoft-kinect.htm>. Acesso em 1º de maio 2013.

SCHEUNEMANN, Eric. **Requisitos de Software.** Disponível em: <http://engenhariade-software.nuvvo.com/lesson/11092-requisitos-de-software>. Acesso em 11 de maio 2013.

SHESTACK, Robert. **Fisioterapia Prática.** São Paulo: Manole, 1987.

SONY. **PLAYSTATION Eye Brings Next-Generation Communication to PLAYSTATION** 3. Disponível em: <http://www.hsw.uol.com.br/framed.htm? parent=ps-move.htm&url=http://us.PlayStation.com/corporate/about/pressrelease/396.html>. Acesso em 12 de jun. 2013.

STURMAN, D.J.; ZELTZER, D. **A design method for "whole-hand" humancomputer interaction.** ACM Transactions on Information Systems, 1993.

SVEDSTRÖM, T. *Gesture interfaces.* Aalto university school of science and technology - Faculty of Information and Natural Sciences, 2010.

TERRA. **Tecnologia do Kinect revoluciona atividades cotidianas. Disponível**

**em:** <http://tecnologia.terra.com.br/tecnologia-do-kinect-revoluciona-atividadescotidianas,910829b92696b310VgnCLD200000bbcceb0aRCRD.html>. Acesso em 13 de jun. 2013.

THOMPSON, Clem W.; FLOYD, R. T. **Manual de Cinesiologia Estrutural.** São Paulo: Manole, 2002.

TORI, Romero; KIRNER, Claudio; SISCOUTTO, Robson. **Fundamentos e Tecnologia de Realidade Virtual e Aumentada.** Belém: Livro do Pré-Simpósio. *VII Symposium on Virtual Reality*, 2006. Disponível em: <http://www.ckirner.com/download/capitulos/Fundamentos\_e\_Tecnologia\_de\_Realid ade Virtual e Aumentada-v22-11-06.pdf>. Acesso em: 15 de ago. 2012.

TURNER, Daniel. *Hack: The Nintendo Wii.* Disponível em: <http://www.technologyreview.com/hack/408183/hack-the-nintendo-wii/page/0/1/>. Acesso em: 02 de set. 2012.

WIGDOR, Daniel; WIXON, Dennis. *Brave NUI World: Designing natural user interfaces for touch and gesture.* Estados Unidos: Elsevier Science, 2011.

# **APÊNDICE A – QUESTIONÁRIO DE SATISFAÇÃO DA APLICAÇÃO**

## **1) Informações Pessoais**

1.1)Nome:\_\_\_\_\_\_\_\_\_\_\_\_\_\_\_\_\_\_\_\_\_\_\_\_\_\_\_\_\_\_\_\_\_\_\_\_\_\_\_\_\_\_\_\_\_\_\_\_\_\_\_\_\_\_\_\_\_\_\_

1.2) Qual é a sua idade? \_\_\_\_\_\_\_\_ anos.

1.3) Sexo: ( ) Masculino

( ) Feminino

## **2) Informações Educacionais**

- 2.1) Qual é o seu grau de instrução?
- a. ( ) Ensino médio incompleto
- b. ( ) Ensino médio completo
- c. ( ) Superior incompleto
- d. ( ) Superior completo

2.2) Escreva o nome do curso que está fazendo ou que completou de acordo com o grau assinalado acima\_\_\_\_\_\_\_\_\_\_\_\_\_\_\_\_\_\_\_\_\_\_\_\_\_\_\_\_\_\_\_\_\_\_\_\_\_\_\_\_\_\_\_\_\_\_\_\_\_

## **3) Experiência Computacional**

- 3.1) Há quanto tempo você utiliza computador?
- a. ( ) Entre 1 ano a 2 anos
- b. ( ) Entre 2 anos a 3 anos
- c. ( ) Entre 3 anos a 4 anos
- d. ( ) Mais de 4 anos

3.2) Em média, quantas horas por semana você utiliza o computador?

- a. ( ) Menos de 2 horas
- b. ( ) Entre 2 a 5 horas
- c. ( ) Entre 5 a 10 horas
- d. ( ) Mais de 10 horas

3.3) Quais ferramentas abaixo você utiliza em suas atividades diárias? (Pode-se marcar mais de uma opção.)

a.( ) Acesso a internet

- b. ( ) Uso de redes sociais
- c. ( ) Edição de texto (ex.: Word, Writer)
- d. ( ) Uso de planilhas eletrônicas (ex.: Excel, Calc)
- e. ( ) Edição de apresentações (ex.: Power Point, Impress)
- f. ( ) Edição de imagens (ex.: Photoshop)
- g.( ) Outros, favor especificar:

# **4. As próximas questões dissertativas são relacionadas somente à sua opinião na realização dos movimentos, sem configurar a aplicação.**

 $\mathcal{L}_\mathcal{L} = \mathcal{L}_\mathcal{L} + \mathcal{L}_\mathcal{L} + \mathcal{L}_\mathcal{L}$ 

a) Você avalia que a aplicação atende aos objetivos propostos?

b) Você considera que o layout da interface ajuda no desenvolvimento dos exercícios?

c) Você acredita que a aplicação traz uma boa interatividade na área de reabilitação física?

d) Você se sente ou se sentiria mais motivado a realizar os exercícios do que na reabilitação física tradicional?

# **5. As próximas questões são relacionadas somente à sua opinião na configuração da aplicação.**

a) Você considera fácil configurar os exercícios no painel de configurações?

 b) Você considera que o layout da interface ajuda no entendimento das informações que são geradas ao se realizar os exercícios?

c) A forma que os resultados são exibidos é clara?

**6. Faça comentários/críticas/sugestões:**